# **МІНІСТЕРСТВО ОСВІТИ І НАУКИ УКРАЇНИ ЗАПОРІЗЬКИЙ НАЦІОНАЛЬНИЙ УНІВЕРСИТЕТ**

**МАТЕМАТИЧНИЙ ФАКУЛЬТЕТ**

**Кафедра програмної інженерії**

# **КВАЛІФІКАЦІЙНА РОБОТА БАКАЛАВРА**

# на тему: **«РОЗРОБКА ІНФОРМАЦІЙНО-ПОШУКОВОЇ СИСТЕМИ ЗА ДОПОМОГОЮ JAVA SCRIPT»**

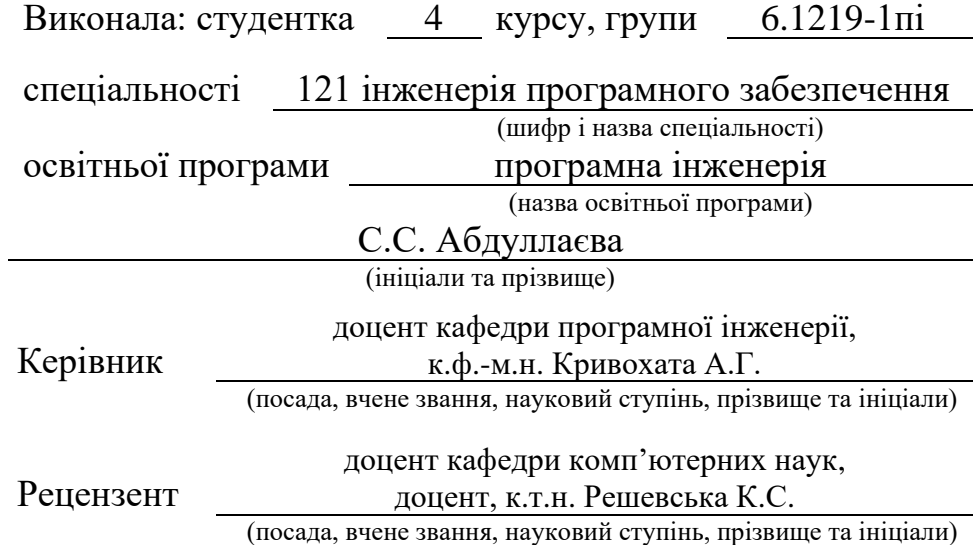

Запоріжжя – 2023

# **МІНІСТЕРСТВО ОСВІТИ І НАУКИ УКРАЇНИ ЗАПОРІЗЬКИЙ НАЦІОНАЛЬНИЙ УНІВЕРСИТЕТ**

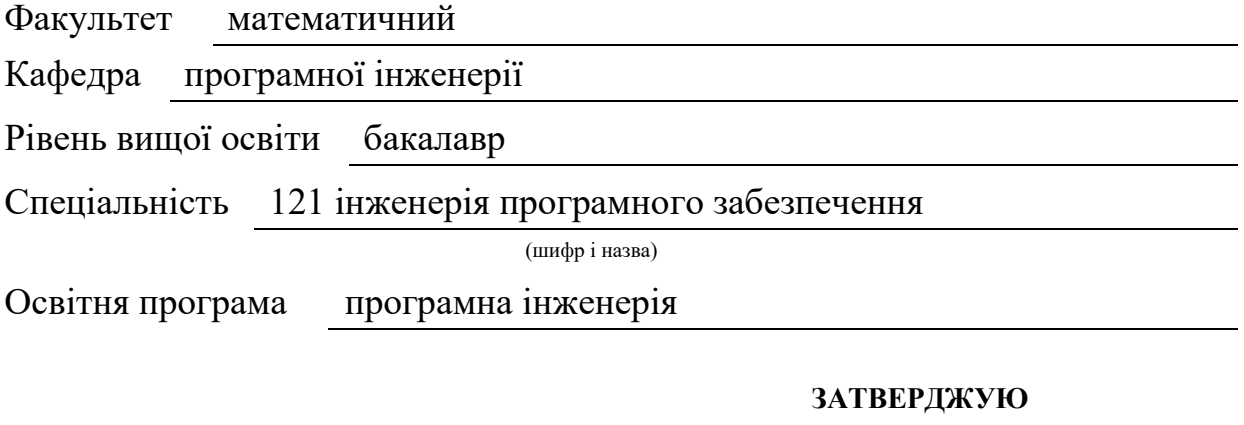

Завідувач кафедри програмної інженерії, к.ф.-м.н., доцент

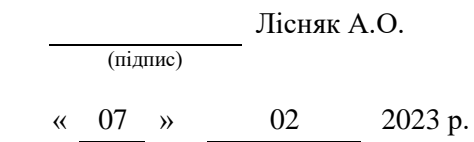

# **З А В Д А Н Н Я НА КВАЛІФІКАЦІЙНУ РОБОТУ СТУДЕНТЦІ**

<span id="page-1-0"></span>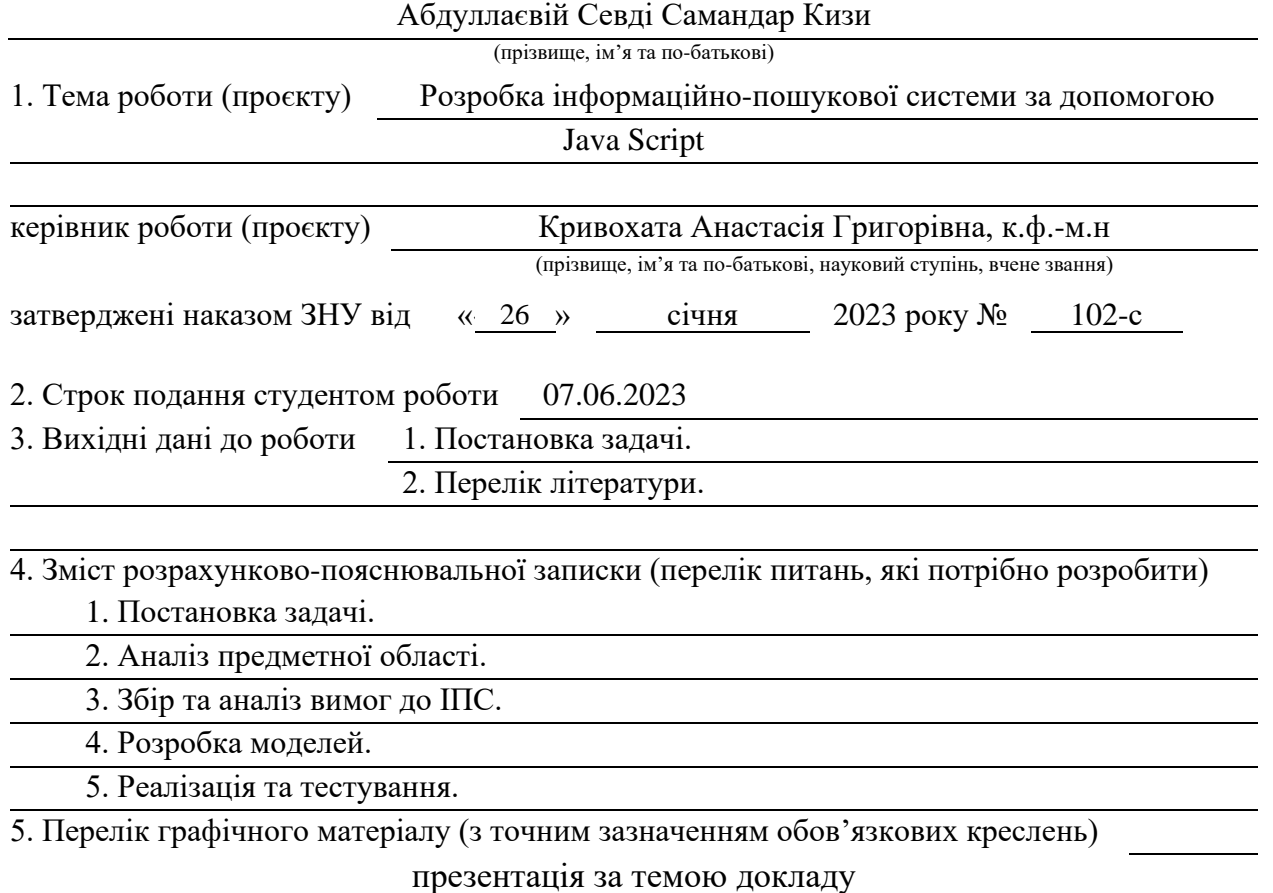

#### 6. Консультанти розділів роботи

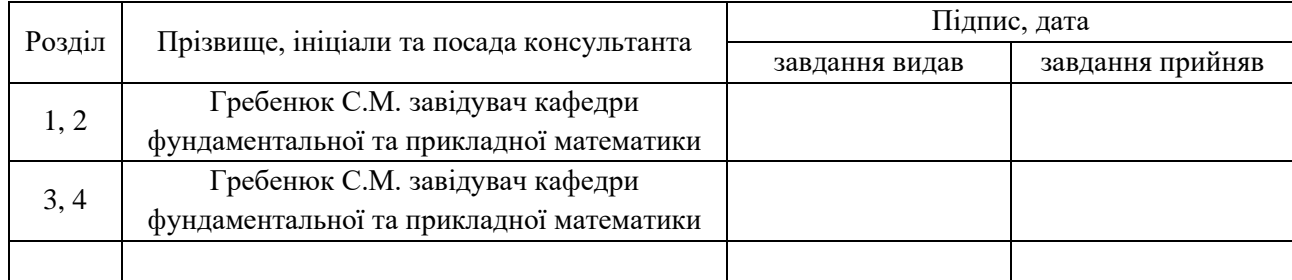

7. Дата видачі завдання 07.02.2023 р.

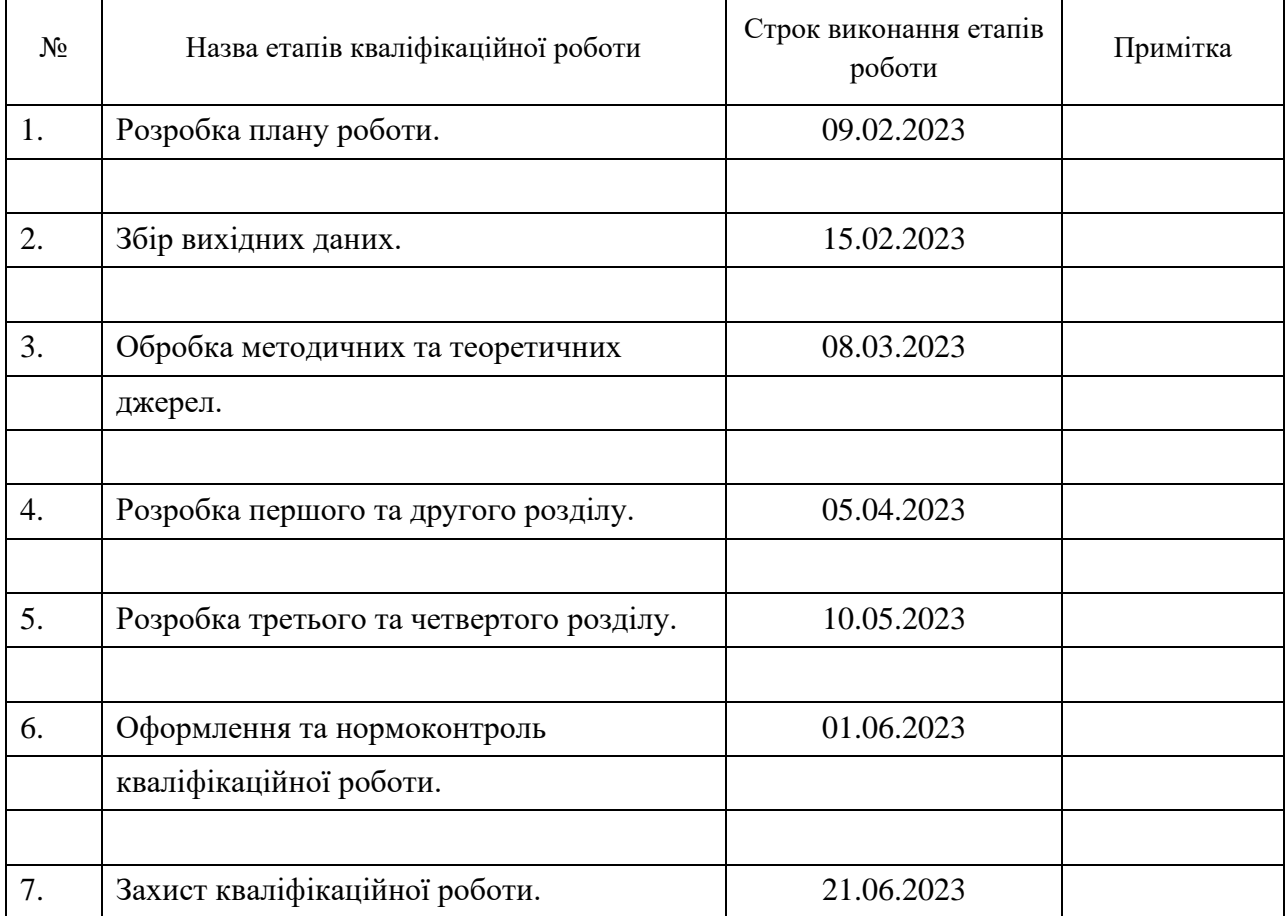

## **К А Л Е Н Д А Р Н И Й П Л А Н**

Студент С.С. Абдуллаєва

(підпис) (ініціали та прізвище)

Керівник роботи А.Г. Кривохата

(підпис) (ініціали та прізвище)

#### **Нормоконтроль пройдено**

Нормоконтролер А.В. Столярова

(підпис) (ініціали та прізвище)

#### **РЕФЕРАТ**

<span id="page-3-0"></span>Кваліфікаційна робота бакалавра «Розробка інформаційно-пошукової системи за допомогою Java Script»: 54 с., 32 рис., 4 табл., 13 джерел, 1 додаток.

ІНФОРМАЦІЙНО-ПОШУКОВА СИСТЕМА, CSS, EXPRESS, JAVA SCRIPT, HTML, MONGODB.

Мета роботи: розробка інформаційної системи для перегляду, пошуку, публікації кулінарних рецептів різних кухонь світу, з можливістю додавання нових рецептів користувачами.

Метод дослідження – методи збору та аналізу вимог до інформаційнопошукової системи, метод порівняння існуючих систем, методи моделювання, проєктування, конструювання та тестування програмного забезпечення.

При розробці інформаційної системи було проведено аналіз предметної області, розроблена загальна схема роботи системи, функціональна модель, діаграма варіантів використання ІПС, спроєктована інформаційна модель системи. Також було досліджено тенденції розвитку сфери інтернет-ресурсів з рецептами в Україні та у світі. Також для розробки, були використані сучасні засоби програмування та середовища розробки. Середовищем розробки був Visual Studio Code, що забезпечив зручну та продуктивну роботу над проєктом. Мови програмування, використані для розробки, включали JavaScript для фронтенду, HTML для структурування контенту та CSS для стилізації. Крім того, для забезпечення надійного та масштабованого зберігання даних, була використана база даних MongoDB. Ця база даних забезпечила ефективне управління та доступ до інформації, необхідної для оптимальної роботи системи.

#### **SUMMARY**

<span id="page-4-0"></span>Bachelor's qualification work «Development of an Information and Search System using Java Script»: 54 pages, 32 figures, 4 tables, 13 references, 1 supplement.

INFORMATION SEARCH SYSTEM, CSS, EXPRESS, JAVA SCRIPT, HTML, MONGODB.

The purpose of the work: development of a system for viewing, searching, publishing culinary recipes of various cuisines of the world, with the possibility of adding new recipes by users.

Research method – methods of collecting and analyzing requirements for the information search system, a method of comparing existing systems, methods of modeling, design, construction and testing.

During the development of the information system, an analysis of the subject area was carried out, a general scheme of the robotic system was developed, a functional model, a diagram of options for selecting the IPS, an information model of the system was designed. Also, the trends in the development of the sphere of Internet resources with recipes in Ukraine and in the world were followed up. Also, for the distribution, you will need to help the programming and the medium of the distribution. The middle of the development of the Visual Studio Code letters, which ensured the manual and productive work on the project. Movie programming, wikis for sharing, included JavaScript for the frontend, HTML for structuring content, and CSS for styling. In addition, in order to secure this largescale data saving, the MongoDB data base was created, which was ideally suited for creating an information model of the system. This database has provided efficient and effective access to the information necessary for an optimal system operation.

### **ЗМІСТ**

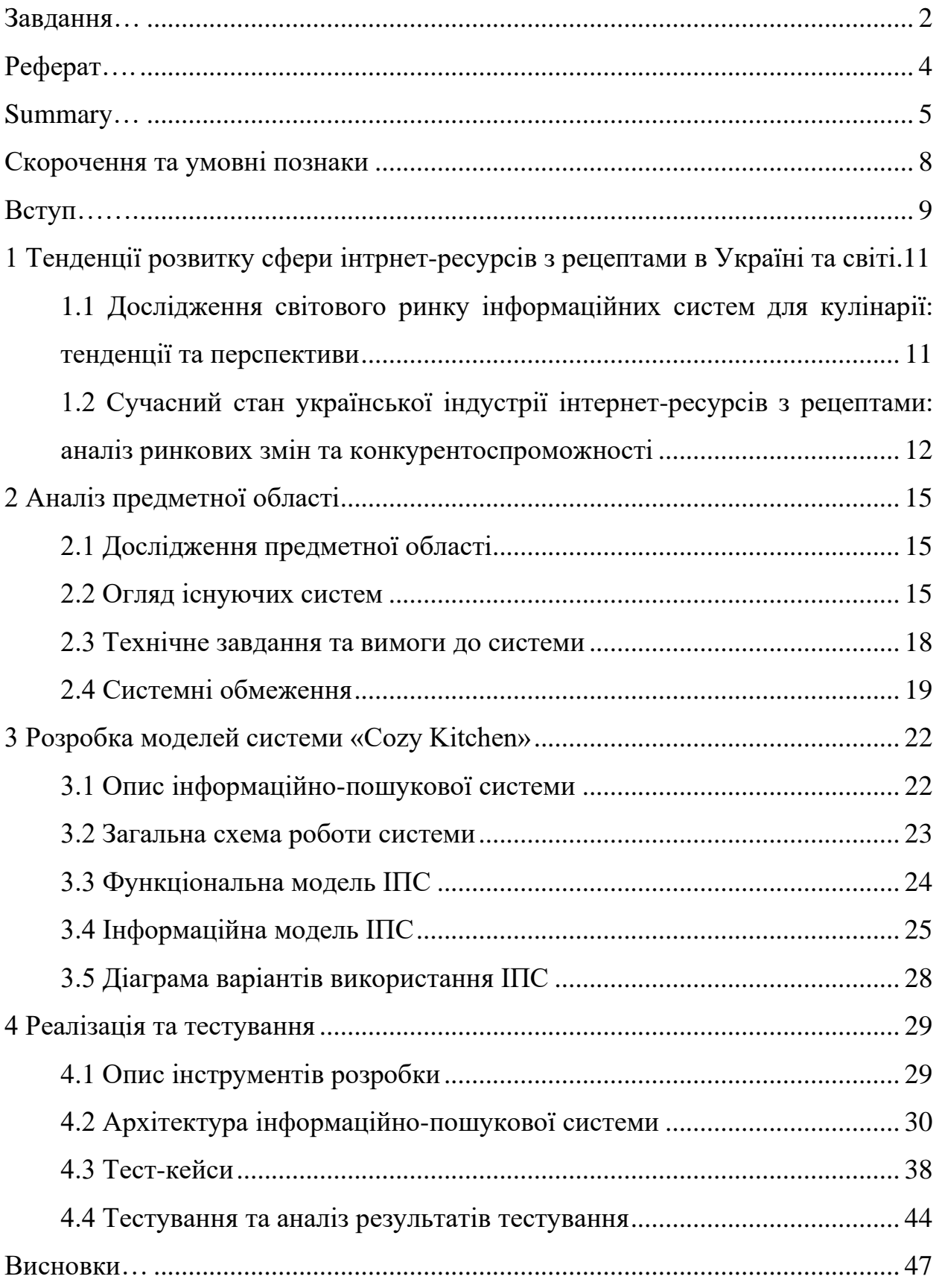

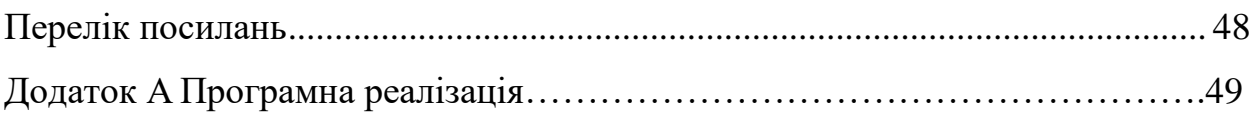

## **СКОРОЧЕННЯ ТА УМОВНІ ПОЗНАКИ**

<span id="page-7-0"></span>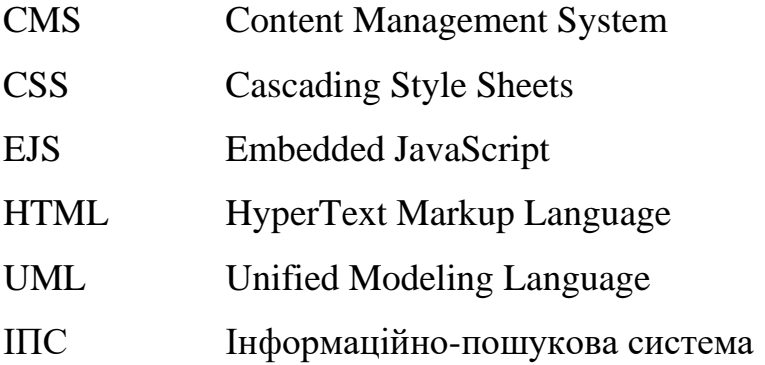

#### **ВСТУП**

<span id="page-8-0"></span>Інформаційні технології та інтернет-ресурси в сучасному світі відіграють важливу роль у розвитку та спрощенні нашого повсякденного життя. Різноманітні веб-додатки та інформаційні системи забезпечують доступ до потрібної інформації з будь-якого місця та в будь-який час. Одним із напрямів веб-розробки є розробка інформаційно-пошукових систем, які дозволяють швидко та зручно знаходити необхідну інформацію в інтернеті.

Основною метою роботи є розробка інформаційно-пошукової системи з використанням мови програмування JavaScript, для перегляду, пошуку, публікації кулінарних рецептів різних кухонь світу, з можливістю додавання нових рецептів користувачами.

Для досягнення цієї мети необхідно розв'язати такі задачі:

- дослідити тенденції розвитку сфери інтернет-ресурсів з рецептами;
- проаналізувати предметну область;
- визначити інструменти, які необхідні для реалізації проєкту;
- описати вимоги до інформаційно-пошукової системи;
- розробити моделі системи;
- сформувати архітектуру та структуру програми;
- виконати звернення та використання інформаційно-пошукової системи;
- провести тестування та аналіз роботи системи.

При розробці інформаційно-пошукової системи, буде приділено особливу увагу ефективності та швидкості пошуку, які є надзвичайно важливою для користувачів. Також буде розглянуто можливості для подальшого розвитку системи, що дозволить їй зберігати конкурентоспроможність на ринку.

Об'єкт дослідження – процес розробки інформаційно-пошукової системи за допомогою Java Script, HTML, CSS, MongoDB.

Предметом дослідження є розробка інформаційно-пошукової системи

«Cozy Kitchen», спрямованої на забезпечення можливості здійснення пошуку та перегляду рецептів, а також публікації власних, авторських рецептів.

Методи дослідження – методи збору та аналізу вимог до інформаційнопошукової системи, метод порівняння існуючих систем, методи моделювання, проєктування, конструювання та тестування програмного забезпечення.

# <span id="page-10-0"></span>**1 ТЕНДЕНЦІЇ РОЗВИТКУ СФЕРИ ІНТРНЕТ-РЕСУРСІВ З РЕЦЕПТАМИ В УКРАЇНІ ТА СВІТІ**

# <span id="page-10-1"></span>**1.1 Дослідження світового ринку інформаційних систем для кулінарії: тенденції та перспективи**

На сьогоднішній день світовий ринок інформаційних систем для кулінарії розвивається досить швидко, і на ньому можна виділити кілька тенденцій та перспектив.

Однією з головних тенденцій є зростання популярності кулінарних сайтів та блогів. За даними SimilarWeb, найбільш популярними сайтами з кулінарними рецептами є Allrecipes, Epicurious, MyRecipes та Food.com. Також зростає популярність відео-контенту на YouTube, Instagram, TikTok, де фуд-блогери, шеф-кухарі та експерти з кулінарії діляться своїми знаннями та навичками.

Ще однією тенденцією є розвиток додатків для кулінарії. Наприклад, додатки, які допомагають планувати їжу на тиждень, обчислювати кількість калорій, зберігати рецепти, публікувати власні та замовляти продукти онлайн. Прикладами таких додатків є Yummly, Paprika та Mealime.

Також можна виділити тенденцію розвитку інтерактивних інформаційних систем для кулінарії, які допомагають користувачам знайти рецепти на основі доступних інгредієнтів, складності приготування та часу. Прикладами таких систем є Cookpad та Supercook.

Ще однією перспективою є розвиток технологій штучного інтелекту для кулінарії, які можуть допомагати вибирати оптимальні рецепти на основі вподобань користувачів, пропонувати заміну інгредієнтів та навіть автоматично налаштовувати прилади для приготування їжі.

Для підтвердження цих тенденцій та перспектив можна використовувати дослідження та статистику, що публікуються на сайтах, що

займаються моніторингом ринку технологій та розвитку кулінарних додатків та сайтів з рецептами.

Одним з прикладів дослідження світового ринку інформаційних систем для кулінарії є «Global Food Tech Market Report 2021» від TechSci Research, який містить інформацію про тенденції та перспективи ринку, включаючи дослідження про зростання популярності додатків для кулінарії та інтерактивних інформаційних систем. Також він містить інформацію про ключових гравців ринку та їх стратегії розвитку.

Щодо сайтів з кулінарними рецептами, можна використовувати дослідження та статистику, що надають такі сайти, наприклад, Allrecipes.com, Epicurious.com та Food.com. Так, за даними SimilarWeb, лише у травні 2023 року Allrecipes.com мав близько 75,2 міліонна відвідувань, що свідчить про його значну популярність серед користувачів [\[1\]](#page-47-1).

Для роботи з даними статистики та досліджень, можна використовувати такі ресурси, як Statista, Forbes та TechCrunch, які публікують новини та статті про технології та розвиток кулінарної індустрії [\[2\]](#page-47-2).

# <span id="page-11-0"></span>**1.2 Сучасний стан української індустрії інтернет-ресурсів з рецептами: аналіз ринкових змін та конкурентоспроможності**

На сьогоднішній день українська індустрія інтернет-ресурсів з рецептами є досить розвиненою та має потенціал для подальшого зростання. Проте, є певні виклики та конкурентні переваги, які потрібно враховувати при аналізі ринку.

Одним з найбільших конкурентних переваг української індустрії рецептів є багата традиція національної кухні та культурних особливостей, які забезпечують широкий спектр різноманітних страв, що можуть бути представлені на ринку. Також значну роль грає доступність та простота реалізації інтернет-ресурсів, що забезпечує підвищення їх популярності серед відвідувачів.

Однак, з поширенням інтернету та розвитком технологій, з'являється все більше конкурентів на ринку. Велика кількість інтернет-ресурсів з рецептами з'являється кожен день, що підвищує рівень конкуренції. Це вимагає від підприємств, що працюють у цій галузі, зусиль для збільшення рівня якості контенту, забезпечення інновацій та залучення більш широкого аудиторію.

Також викликом для української індустрії інтернет-ресурсів з рецептами є конкуренція з іноземними інтернет-ресурсами. Зараз на ринку присутні інтернет-ресурси з рецептами з усього світу, які пропонують свої страви в українській мові, що зробило їх більш привабливими для аудиторії.

Незважаючи на ці виклики, слід зазначити, що українська індустрія інтернет-ресурсів з рецептами знаходиться у стадії активного розвитку та постійного оновлення. Сьогоднішній ринок рецептів можна розділити на кілька категорій: кулінарні інтернет-журнали, блоги та форуми, онлайнмагазини з продажу продуктів та готових страв, мобільні додатки тощо. Крім того, дедалі більше уваги приділяється здоровому способу життя, тому великий попит на рецепти зі здорової їжі та дієтичних страв.

На сьогоднішній день популярність українських інтернет-ресурсів з рецептами постійно зростає, оскільки вони не тільки дозволяють знайти рецепти на будь-який смак, але й забезпечують можливість спілкування з іншими користувачами та отримання корисних порад.

Щодо конкурентоспроможності української індустрії інтернет-ресурсів з рецептами, можна зазначити, що вона впевнено розвивається та має потенціал для подальшого зростання. Залучення нових користувачів, які шукають не тільки прості рецепти, але й оригінальні, які можна легко приготувати вдома, може стати додатковою конкурентною перевагою для українських інтернет-ресурсів.

Окрім того, українські інтернет-ресурси з рецептами можуть

привернути увагу аудиторії, яка шукає традиційні українські страви, які не знайдуть на інших ринках. Враховуючи ці особливості, українська індустрія інтернет-ресурсів з рецептами може займати своє місце на ринку та залучати нових користувачів.

Однак, слід зазначити, що конкуренція на ринку рецептів досить велика. На сьогоднішній день існує багато відомих міжнародних та національних інтернет-ресурсів з рецептами, які мають велику аудиторію та відповідні ресурси для реклами та просування. Тому, для успішної конкуренції, українські інтернет-ресурси повинні зосередитися на розвитку своїх унікальних особливостей та використовувати ефективні методи просування та маркетингу.

Одним із можливих напрямків розвитку українських інтернет-ресурсів з рецептами може стати розширення асортименту страв, включаючи рецепти національної та регіональної кухні, а також страви зі свіжих та місцевих продуктів. Крім того, важливо надати користувачам можливість зберігати улюблені рецепти, додавати коментарі та рейтинги, а також пропонувати персоналізовані рекомендації на основі їх вибору та попередніх пошуків.

Українська індустрія інтернет-ресурсів з рецептами має значний потенціал для розвитку та підвищення конкурентоспроможності. Для цього необхідно постійно оновлювати контент, підтримувати комунікацію зі своєю аудиторією та використовувати ефективні методи маркетингу [\[3\]](#page-47-3).

### **2 АНАЛІЗ ПРЕДМЕТНОЇ ОБЛАСТІ**

#### <span id="page-14-1"></span><span id="page-14-0"></span>**2.1 Дослідження предметної області**

Впровадження інформаційних технологій у кулінарну сферу є досить актуальним питанням на сьогоднішній день. Інформаційно-пошукова система, для кулінарних рецептів допоможе користувачам Інтернету знайти необхідній рецепт страви. Зайшовши на сайт, користувач має можливість шукати, публікувати, обирати бажані рецепти.

Характерними рисами інформаційно-пошукових систем є те, що вони надають більше можливостей і зручності, ніж паперові книги рецептів. Основними перевагами інтернет-рецептів є можливість швидкого та зручного пошуку страв, а також наявність фотографій та відео, які показують готову страву та процес її приготування. Крім того, інтернет-рецепти можуть бути оновлені та вдосконалені користувачами, що сприяє розвитку кулінарної культури та забезпечує більшу різноманітність в рецептах. Однак, з іншого боку, інтернет-рецепти мають свої недоліки. Наприклад, недостатня якість фотографій або відео може стати перешкодою для користувача в розумінні процесу приготування страви.

Загальні тенденції у розвитку інтернет-рецептів полягають в постійному зростанні обсягів ресурсів, більш уважному ставленні до якості контенту, а також в розвитку спільнот, де люди можуть ділитися власними рецептами та досвідом.

#### <span id="page-14-2"></span>**2.2 Огляд існуючих систем**

На сьогоднішній день інформаційно-пошукові системи з кулінарними рецептами є дуже популярними в Інтернеті. Найбільш відомими серед них є:

- Allrecipes.com;
- Food.com;
- Yummly.com.

Розглянемо більш детально кожну з наведених вище інформаційнопошукових систем.

Allrecipes.com – один з найпопулярніших сайтів з кулінарними рецептами. Сайт був заснований в 1997 році і став одним з перших онлайнресурсів для пошуку рецептів. На даний момент на сайті понад 50 мільйонів користувачів з усього світу. Переваги Allrecipes.com, є великий вибір рецептів з усього світу, пошук рецептів с певними інгредієнтами, можливість зберігати рецепти та створювати власні списки рецептів. Говорячи про недоліки, можна виділити те, що більшість рецептів створені користувачами, тому якість та точність рецептів можуть відрізнятися, неструктурованість бази даних рецептів, що може зробити пошук важким. Allrecipes.com базується на моделі «User-generated content», тобто користувачі додають власні рецепти на сайт, які потім проходять модерацію. Сайт також використовує алгоритми машинного навчання для підбору рекомендацій рецептів на основі історії пошуку користувача [\[4\]](#page-47-4).

Food.com – це ще один сайт з кулінарними рецептами, який з'явився в 2009 році. Сайт є частиною Food Network, одного з найбільших телеканалів про їжу в США. Переваги Food.com: широкий вибір рецептів з відеоуроками та підказками від професійних кулінарів, простота пошуку рецептів за типом страви, інгредієнтами та категоріями. Недоліками Food.com є те, що більшість вмісту сайту є платним, що може бути незручним для деяких користувачів, також можливість обміну рецептами та коментарями обмежена. Food.com використовує систему управління вмістом (CMS) для створення та публікації рецептів. Сайт також має своїх редакторів та кулінарних експертів, які відповідають на питання користувачів та створюють власні рецепти [\[5\]](#page-47-5).

Yummly.com – це інформаційно-пошукова система з кулінарними

рецептами, що була запущена в 2010 році. На даний момент на сайті є понад 2 мільйонів рецептів. Індивідуалізовані рекомендації рецептів на основі ваших вподобань та історії пошуку, легкий пошук рецептів з певними дієтичними обмеженнями, можливість зберігати рецепти та створювати власні списки рецептів – є безпосередніми перевагами Yummly.com. Недоліки Yummly.com: більшість рецептів створені користувачами, тому якість та точність рецептів можуть відрізнятися, більшість функцій доступні тільки на платній версії сайту. Yummly.com використовує алгоритми машинного навчання для рекомендацій рецептів та пошуку за інгредієнтами. Сайт також збирає дані про відвідування користувачів, що дозволяє адаптувати контент сайту під користувачів [\[6\]](#page-47-6).

Усі ці інформаційно-пошукові системи базуються на технологіях машинного навчання та обробки природної мови. Для аналізу та класифікації рецептів використовуються алгоритми машинного навчання, які дозволяють автоматично розпізнавати інгредієнти, категорії страв та інші характеристики рецептів.

Крім того, ці інформаційно-пошукові системи надають користувачам можливість додавати власні рецепти та коментарі, що дозволяє збільшувати кількість та різноманітність доступних рецептів. Також деякі з цих сайтів пропонують інструменти для редагування та адаптування рецептів під індивідуальні потреби користувачів.

Щодо технічної сторони цих систем, вони використовують бази даних для зберігання рецептів та користувацьких даних. Крім того, вони використовують веб-технології для створення та публікації контенту, такі як HTML, CSS та JavaScript.

Інформаційно-пошукові системи з кулінарними рецептами є корисним інструментом для будь-кого, хто любить готувати та експериментувати зі стравами. Вони дозволяють легко знайти рецепти за інгредієнтами та типом страви, а також забезпечують доступ до безлічі різноманітних рецептів, що розширює кулінарний досвід та дає можливість відкривати нові смаки та страви.

Розглянувши існуючі системи прийнято до уваги позитивне враження від легкого, неперенавантаженого інтерфейсу на користувача в порівнянні з «багатофункціональним» але важким до сприйняття інтерфейсом.

Нижче в таблиці 2.1 наведено порівняльну характеристику системи, що розроблюється, з існуючими аналогами.

| Назва системи | Інтерфейс | Зручність | Дизайн | Інтуїтивна зрозумілість |
|---------------|-----------|-----------|--------|-------------------------|
| Allrecipes    |           |           |        |                         |
| Food          |           |           |        |                         |
| Yummly        |           |           |        |                         |
| Cozy Kitchen  |           |           |        |                         |

Таблиця 2.1 – Порівняльна характеристика

#### <span id="page-17-0"></span>**2.3 Технічне завдання та вимоги до системи**

Інформаційно-пошукова система має назву «Cozy Kitchen», вона забезпечує функціонал пошуку, перегляду та додавання кулінарних рецептів та є ефективним інструментом для кулінарного пошуку та експериментів у готуванні. Пошукова система дозволяє швидко знайти запитуваний рецепт. Крім того, система дозволяє користувачам додавати власні рецепти, що збільшує кількість та різноманітність доступних рецептів.

Основною метою створення інформаційно-пошукової системи з кулінарними рецептами «Cozy Kitchen» є забезпечення зручного та швидкого доступу до великої кількості різноманітних рецептів з усього світу для допомоги та натхнення користувачів у готуванні різних страв. «Cozy Kitchen» є системою, що відповідає сучасним стандартам у сфері розробки інформаційно-пошукових систем, забезпечуючи ефективну функціональність, ергономіку та дизайн інтерфейсу.

Інформаційно-пошукова система «Cozy Kitchen» надає користувачам можливість:

- переглядати кулінарні рецепти;
- здійснювати пошук;
- додавати рецепти;
- переглядати останні додані рецепти до системи;
- переглядати випадкові рецепти.

Всі ці можливості спрямовані на підвищення зацікавленості та зручності для користувачів, які шукають ідеї, натхнення для приготування страв та хочуть мати доступ до різноманітної кулінарної інформації.

#### <span id="page-18-0"></span>**2.4 Системні обмеження**

Працюючи з інформаційно-пошуковою системою «Cozy Kitchen», користувачеві пропонується взаємодія з додатком у наступний спосіб: при запуску сайту, відкривається головна сторінка, де знаходяться основні функціональні елементи. До них належать такі кнопки, як «Explore Latest», «Show Random», «View All», «About», «Submit», а також поле «Search».

При натисканні на кнопку «Explore Latest», користувач переходить на сторінку з описом найновіших доданих рецептів. Кнопка «Show Random» дозволяє користувачеві переглянути будь-який випадковий рецепт, тоді як кнопка «View All» перенаправляє на сторінку з переліком всіх категорій рецептів.

При натисканні на будь-який з рецептів, користувач може перейти до сторінки з детальним описом та інструкціями для його приготування. Кнопка «About» дозволяє користувачеві дізнатися більше про систему «Cozy Kitchen», зокрема про її функціональні можливості, мету та основну тематику.

Кнопка «Submit» пропонує користувачам можливість розміщувати власні авторські рецепти, тоді як кнопка «Contact» перенаправляє на сторінку з контактами та інформацією про соціальні мережі, за допомогою яких можна зв'язатися з адміністрацією системи.

За допомогою поля «Search», користувач може здійснювати пошук потрібного рецепту у системі. В цілому, інформаційно-пошукова система «Cozy Kitchen» пропонує користувачеві широкі можливості для взаємодії з кулінарним світом та для пошуку нових рецептів, які він може додати до власної кулінарної колекції. Дана система є надійним джерелом інформації для будь-якого шанувальника кулінарного мистецтва, тому її використання може бути дуже корисним та пізнавальним.

Інформаційно-пошукова система повинна складатися з наступних сторінок:

- головна сторінка, на якій відображається зміст системи, деякі категорії, рецепти, посилання на інші сторінки системи;
- сторінка останніх доданих рецептів;
- сторінка для перегляду випадкового рецепту;
- сторінка категорій;
- сторінки рецептів;
- сторінка опису системи;
- сторінка, для додавання власних рецептів;
- сторінка з контактами.

Ці сторінки чітко відображають та організовуються перегляд кулінарних рецептів, з детальним описом та покроковою інструкцією.

Програма повинна надавати реакцію щодо дії користувача на елемент керування швидше ніж за 0,5 с.

Інтерфейс інформаційно-пошукової системи «Cozy Kitchen» повинен бути легким і неперевантаженим, зрозумілим і зручним для всіх категорій користувачів. Також структурованим, лаконічним, естетичним та приємним для перегляду. Інтерфейс, повинен бути коректно відображений на різних пристроях, що відповідають мінімальним технічним вимогам.

Вимоги до складу і параметрів технічних засобів клієнтської та серверної сторони: до складу засобів повинні входити пристрій виводу інформації (монітор), маніпулятор вводу інформації (клавіатура та (або) миша).

# <span id="page-21-0"></span>**3 РОЗРОБКА МОДЕЛЕЙ СИСТЕМИ «COZY KITCHEN»**

#### <span id="page-21-1"></span>**3.1 Опис інформаційно-пошукової системи**

Інформаційно-пошукова система «Cozy Kitchen» – це система, яка орієнтована на публікацію кулінарних рецептів з усього світу. Система приймає пропозиції користувачів на публікацію рецептів, а згодом публікує їх у системі.

Користувач виступає в ролі читача, який зацікавлений в пошуку нових рецептів, натхнення та бажанню поділитися з іншими своїм досвідом.

Менеджери, які за потреби корегують рецепти, що були розміщені користувачами, при необхідності – видаляють.

Менеджер з розвитку системи, відповідає за залучення нових клієнтів та партнерів, розвиток системи, укладання контрактів та управління відносинами з клієнтами.

Контент-менеджер, створює та редагує контент, відповідає за наповнення бази даних актуальними рецептами, слідкує за трендами.

Адміністратор ІПС, займається налаштуванням системи, управлінням даними, моніторингом та підтримкою, забезпечує безпеку.

Основними функціями системи є:

– створення та публікація актуальних рецептів;

– можливість перегляду рецептів за категоріями;

– пошук;

– публікація авторських рецептів.

Ці функції гарантують належну ефективність та відповідність поставленим завданням у роботі інформаційно-пошукової системи.

#### <span id="page-22-0"></span>**3.2 Загальна схема роботи системи**

На рисунку 3.1 зображено загальну схему роботи системи.

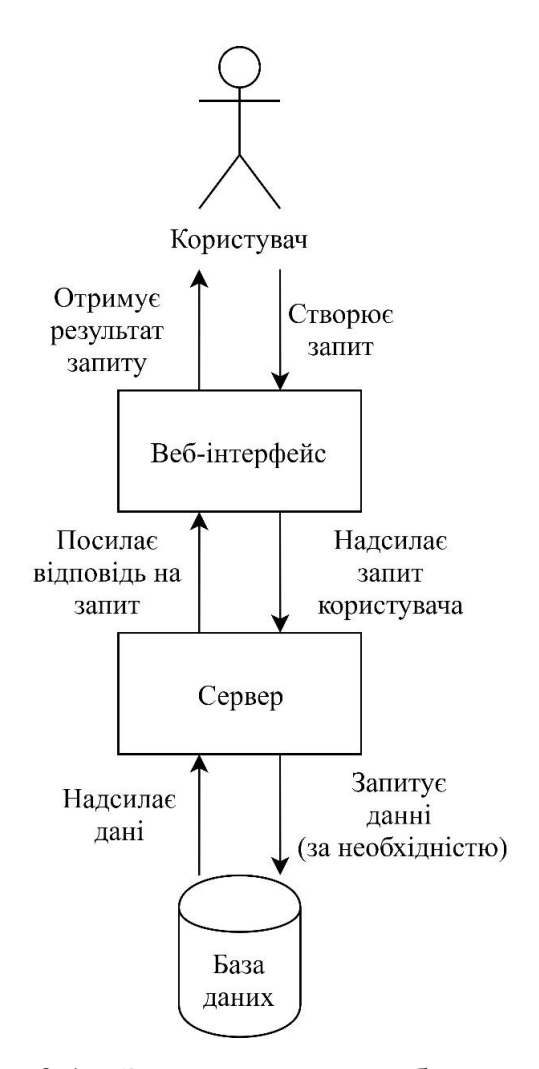

Рисунок 3.1 – Загальна схема роботи програми

Користувач створює запит до системи «Cozy Kitchen» (взаємодії з пошуковим рядком, вводячи запитувану страву або ж робить перехід до іншою сторінки системи). Якщо відправляються данні – на стороні клієнта відбувається їх попередня перевірка на валідність і надсилаються на сервер. Сервер отримує дані, обробляє їх і, за необхідністю, звертається до бази даних, яка повертає запитані сервером дані. Отримані дані сервер надсилає веб-інтерфейсу, де вони інтерпретуються у зрозумілий людині вигляд.

#### <span id="page-23-0"></span>**3.3 Функціональна модель ІПС**

Функціональна модель є одним з ключових аспектів аналізу та проєктування систем. Вона допомагає визначити функції системи, їх взаємозв'язки та поведінку. Основна мета функціональної моделі – описати, як система виконує свої функції та які вимоги вона задовольняє. Функціональна модель може бути представлена у вигляді блок-схем, діаграм функцій, контекстних діаграм, діаграм станів та інших графічних або текстових форматів. IDEF0 є одним із популярних методів функціонального моделювання.

Головний бізнес процес системи «Cozy Kitchen» – це функції перегляду, пошуку, додавання кулінарних рецептів. Користувач заходить до ІПС «Cozy Kitchen», переглядає головну сторінку та робить вибір рецепту або додає власний, авторський рецепт.

У результаті аналізу предметної області було побудовано модель системи (рис. 3.2).

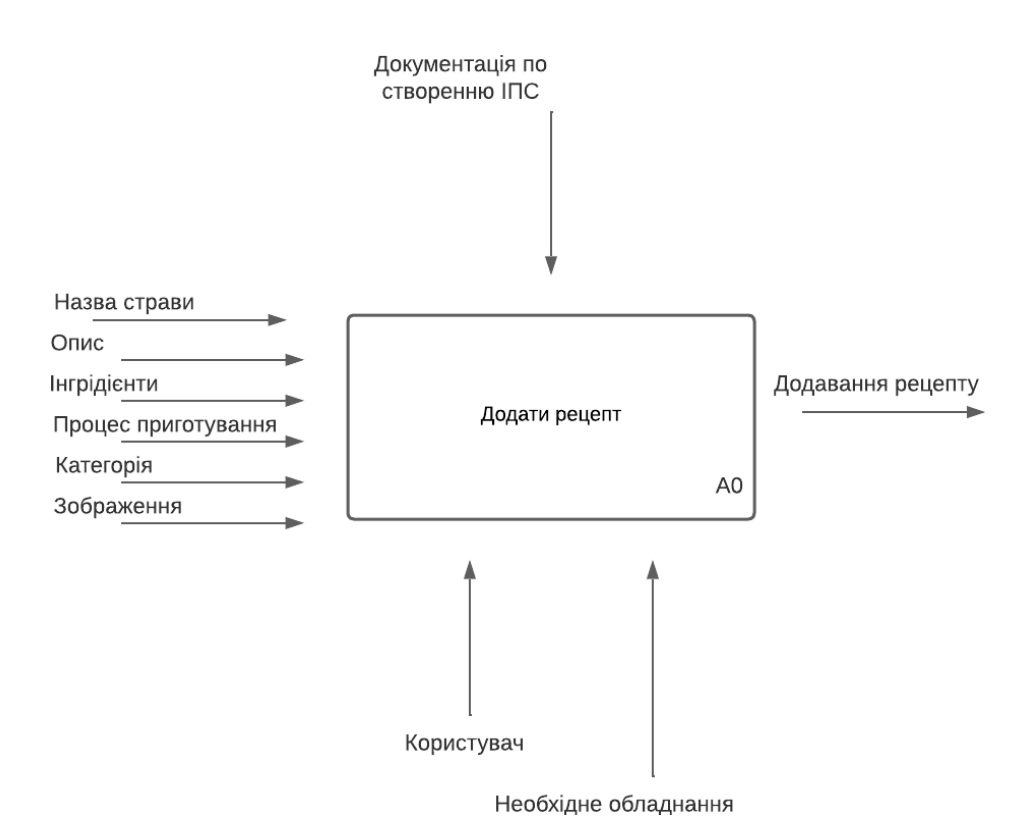

Рисунок 3.2 – Основний процес ІПС у нотації IDEF0

Проведемо декомпозицію блоку «Додати рецепт» на 8 конкретизованих частин (див. рис. 3.3).

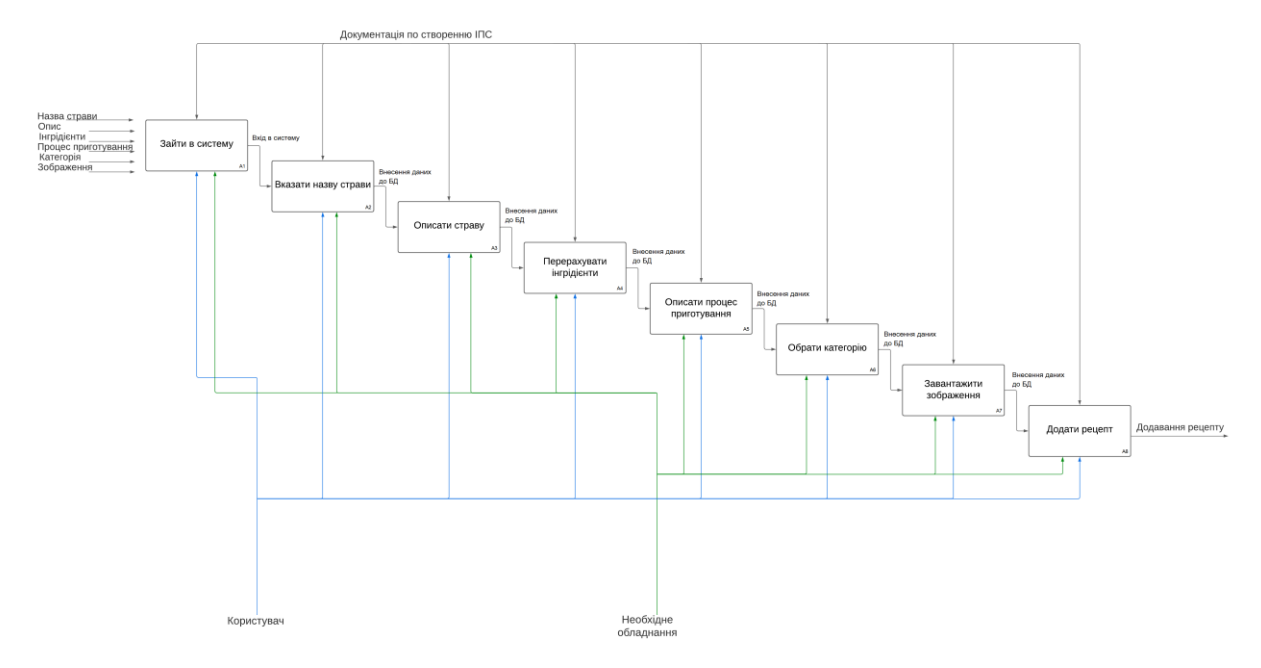

Рисунок 3.3 – Декомпозиція основного блоку у нотації IDEF0

Декомпозиція блоку «Додати рецепт», дає можливість побачити детальний, поетапний процес додавання рецепту до системи.

#### <span id="page-24-0"></span>**3.4 Інформаційна модель ІПС**

Як сховище даних для інформаційної системи була обрана база даних MongoDB. MongoDB є документоорієнтованою базою даних, де дані зберігаються у вигляді документів у форматі, схожому на JSON. Це сучасне рішення з великою гнучкістю та масштабованістю [\[7\]](#page-47-7).

Для забезпечення зв'язку між сервером і базою даних був використаний пакет Mongoose. Mongoose є модулем для Node.js, який спрощує роботу з MongoDB. Він надає зручний спосіб визначення структури документів, проведення валідації даних, а також взаємодії з базою даних. Використання Mongoose дозволяє створити чіткі моделі даних і легко інтегрувати їх з сервером і базою даних MongoDB [\[8\]](#page-47-8).

Інформаційна модель є одним з ключових етапів при проєктуванні бази даних та розробці інформаційно-пошукових систем. Її мета полягає у визначенні структури даних, їх залежностей та способів організації інформації.

При створенні інформаційної моделі використовуються різні нотації та методи, такі як IDEF1X, ER-моделювання, UML та інші. Ці методи дозволяють графічно зображати сутності, атрибути, зв'язки та інші компоненти моделі.

На рисунку 3.4 представлено схему бази даних, що використовується у системі.

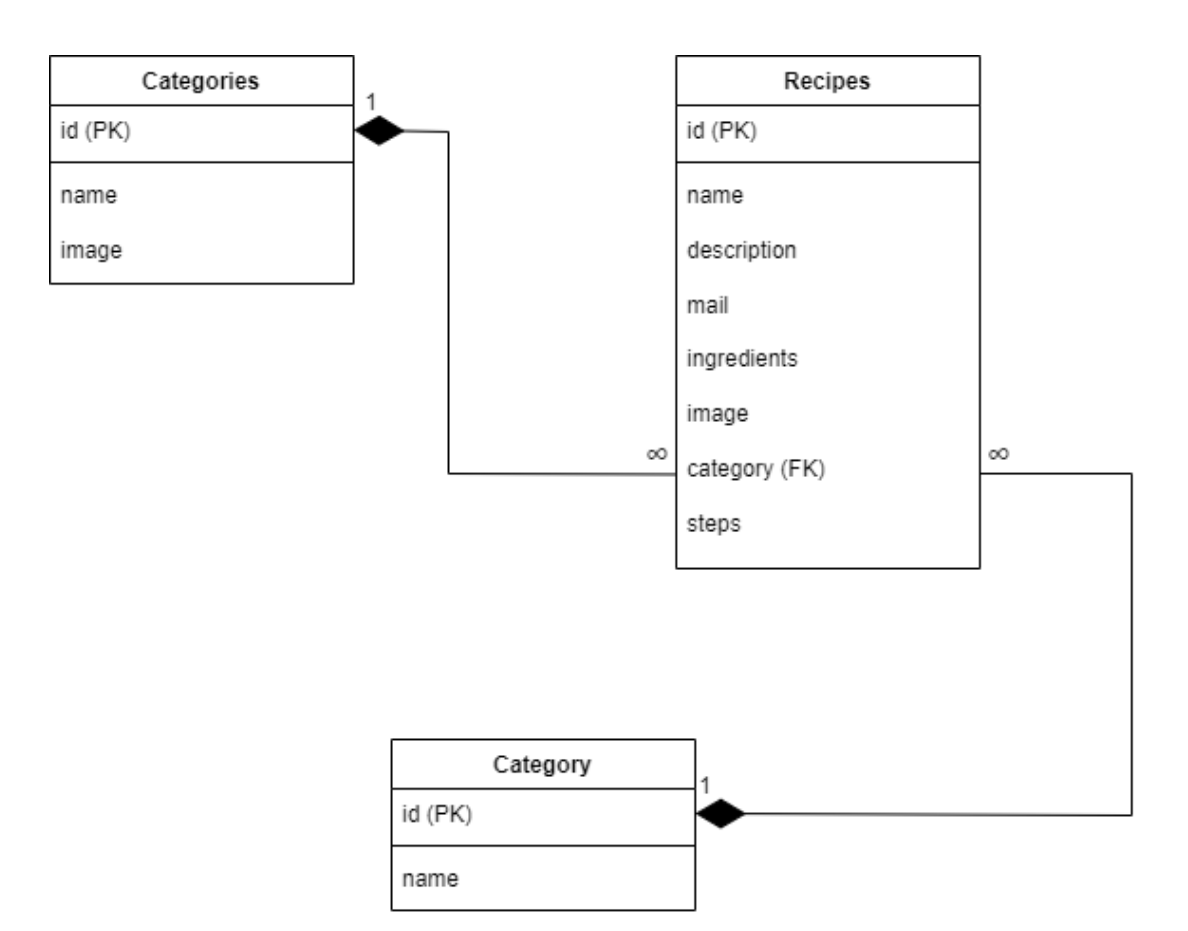

Рисунок 3.4 – IDEF1X-діаграма

База даних «Recipes» для ІПС складається з 2 таблиць, кожна з яких характеризує окрему сутність. Також, на діаграмі присутня додаткова сутність «Category», яка використовується для відображення категорій рецептів. Для кожної сутності бази даних відповідно сформовані таблиці, зображені нижче.

Таблиця «Categories» (див. табл. 3.1) містить інформацію про категорії рецептів, такі як назва, зображення.

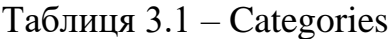

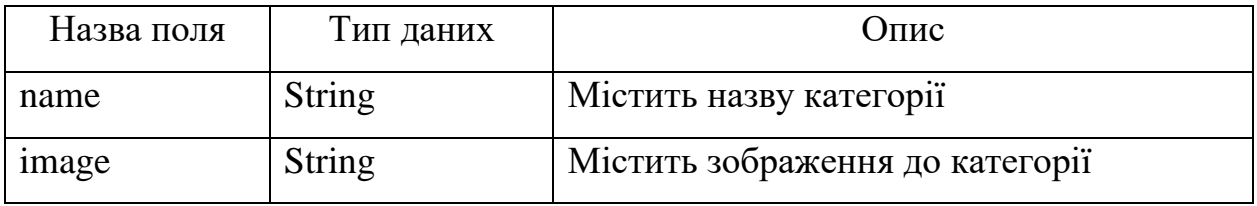

У таблиці «Recipes» (табл. 3.2) міститься вся інформація про рецепт.

Таблиця 3.2 – Recipes

<span id="page-26-0"></span>

| Назва поля  | Тип даних     | Опис                                                                                                    |  |  |  |
|-------------|---------------|----------------------------------------------------------------------------------------------------|--|--|--|
| name        | <b>String</b> | Містить назву рецепту                                                                                                    |  |  |  |
| description | String        | Містить<br>короткий<br>страви<br>опис<br>та<br>джерело з якого було взято рецепт (за<br>потреби, якщо рецепт не є авторським) |  |  |  |
| email       | <b>String</b> | Містить електронну пошту користувача,<br>який опублікував рецепт                                                              |  |  |  |
| ingredients | Array         | Містить перелік інгредієнтів та необхідну<br>кількість                                                                        |  |  |  |
| steps       | Array         | Містить детальну інструкцію, кроки для<br>приготування страви                                                                 |  |  |  |
| category    | <b>String</b> | Містить<br>якої<br>категорії<br>назву<br>ДО<br>відноситься страва                                                             |  |  |  |
| image       | <b>String</b> | Містить зображення до рецепту                                                                                                 |  |  |  |

#### **3.5 Діаграма варіантів використання ІПС**

Діаграма варіантів використання є графічним інструментом, що використовується для моделювання функціональності системи з точки зору користувачів та їх взаємодії з системою. Вона виконує ідентифікацію, опис та візуалізацію основних функціональних можливостей системи з метою кращого розуміння роботи системи. ІПС «Cozy Kitchen» можна розглядати з точки зору користувача.

При використанні системи користувачу доступні наступні варіанти (див. рис. 3.5).

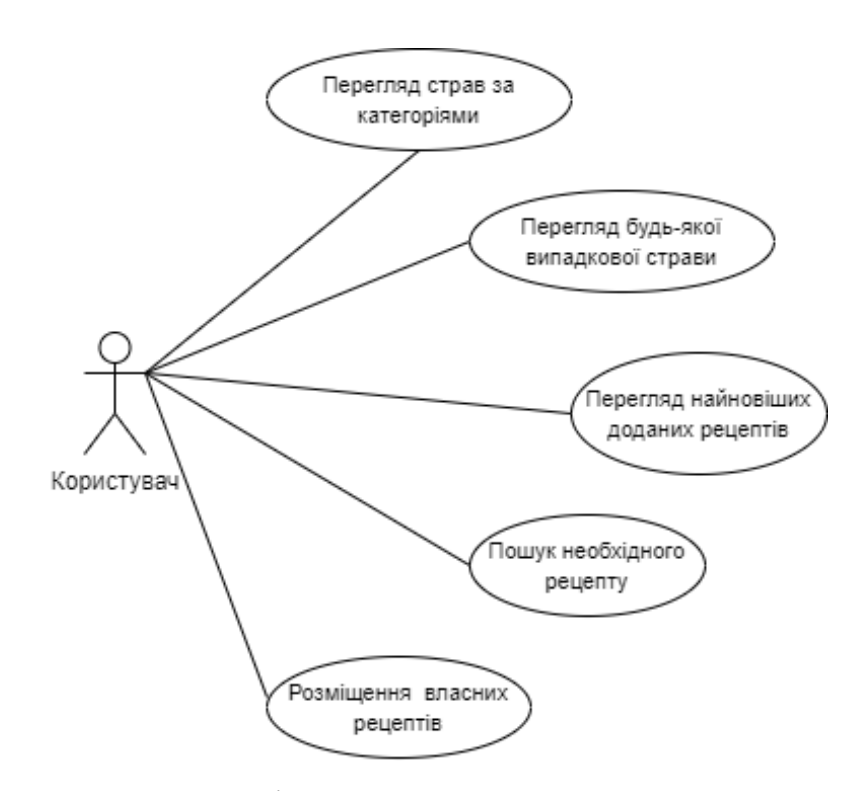

Рисунок 3.5 – Діаграма використання Користувачем

#### **4 РЕАЛІЗАЦІЯ ТА ТЕСТУВАННЯ**

#### <span id="page-28-1"></span><span id="page-28-0"></span>**4.1 Опис інструментів розробки**

Для реалізації інформаційно-пошукової системи була обрана мова програмування JavaScript, яка використовувалася для створення інтерактивних елементів та логіки веб-додатку. JavaScript є потужним і гнучким інструментом, що дозволяє створювати динамічні та взаємодіючі веб-елементи [\[9\]](#page-47-9).

Крім того, мови HTML та CSS були використані для структурування та оформлення веб-сторінок. HTML використовувався для описування різних елементів сторінки, включаючи заголовки, списки, посилання, навігаційне меню, зображення та текстовий контент, тоді як CSS був використаний для надання стилів і вигляду різних елементів сторінки, таких як фонові кольори, шрифти, вирівнювання, тіні, анімація тощо. Застосовані CSS стилі включали в себе визначення кореневих змінних, що забезпечували єдиний шрифт для сторінки. Також були використані стилі для контейнера з фіксованою шириною, встановлення фонового зображення та фонового кольору сторінки, а також стилі для посилань, блоків зображень та їх відображення.

Для прискорення та спрощення процесу розробки, було обрано фреймворк Express. Цей фреймворк був використаний для створення та налаштування маршрутів системи. Він дозволив визначити різні URL-шляхи та пов'язані з ними функції-обробники, які відповідають на HTTP-запити. Це дало можливість зручно керувати роутингом та обробкою запитів в інформаційній системі.

У процесі розробки також використовувалися компоненти Bootstrap, які є набором готових стилів і компонентів, що дозволяють ефективно створювати зручний та привабливий користувацький інтерфейс. Під час роботи над «Cozy Kitchen» було використано різні компоненти Bootstrap для створення зручного, адаптивного та стильного інтерфейсу. За допомогою класів, таких як «.container-xxl», «.d-flex», «.align-items-center», «.justifycontent-center», «.justify-content-md-between», «.bg-white», «.shadow-lg», «.nav», «.nav-link», «.px-2», «.link-secondary», «.col-md-3», «.text-end», «.formcontrol», «.placeholder» та «.aria-label», було налаштовано розміщення елементів, кольори фону, ширину колонок, стилізацію форм та багато іншого. Використання цих компонентів значно полегшило розробку та забезпечило зручний користувацький інтерфейс.

Як середовище розробки було обрано Visual Studio Code. Visual Studio Code є популярним інтегрованим середовищем розробки з великою кількістю функцій та розширень, яке забезпечує зручне та продуктивне програмування.

Використання таких інструментів та мов програмування в процесі розробки дозволило досягти потрібної функціональності, забезпечити зручний інтерфейс та досягти мети проєкту.

#### <span id="page-29-0"></span>**4.2 Архітектура інформаційно-пошукової системи**

Для отримання більш глибокого уявлення про структуру програми, візуалізуємо її архітектуру.

На рисунку 4.1 зображено схему архітектури інформаційно пошукової системи «Cozy Kitchen».

За функціонування сервера відповідає комбінація Node.js і фреймворка Express.js.

Express.js – це легкий і гнучкий фреймворк для розробки веб-додатків на мові JavaScript, побудований на основі Node.js. Він надає зручні засоби для створення серверної логіки та обробки HTTP-запитів [\[10\]](#page-47-10).

В свою чергу, Node.js – це кросплатформове середовище виконання з відкритим вихідним кодом і бібліотека, яка дозволяє запускати програми, написані на мові JavaScript, поза браузером [\[11\]](#page-47-11).

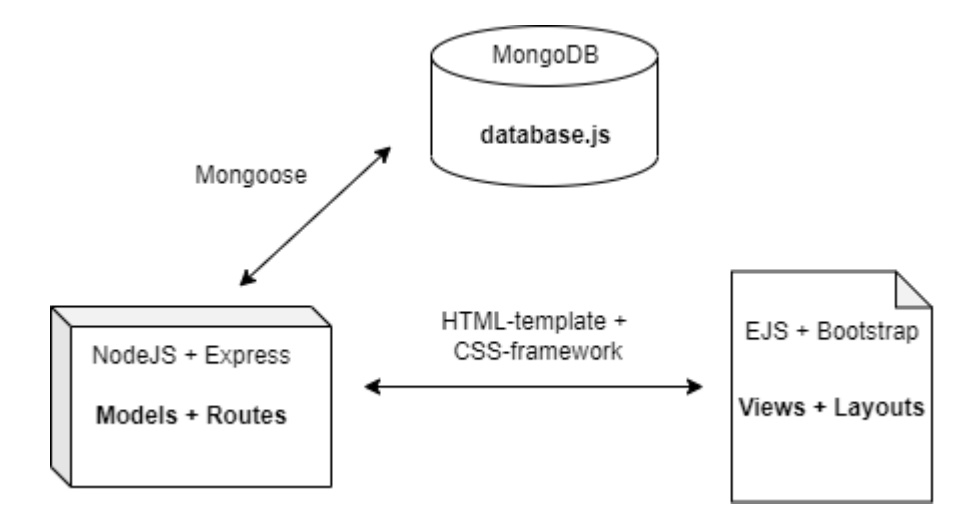

Рисунок 4.1 – Архітектура ІПС

Для відображення клієнтської частини ІПС використовувались HTMLшаблонізатор EJS, а також CSS-фреймворки, зокрема Bootstrap.

EJS є HTML-шаблонізатором, який дозволяє вбудовувати JavaScript код безпосередньо в HTML-сторінки. Використання EJS дозволяє створювати динамічні шаблони, де дані можуть бути вставлені з серверної сторони [\[12\]](#page-47-12).

Bootstrap є одним з найпопулярніших CSS-фреймворків для розробки веб-інтерфейсів. Він надає широкий набір готових стилів, компонентів та інструментів, що дозволяють швидко та зручно оформити веб-сторінки. Використання Bootstrap сприяє створенню респонсивного та естетичного дизайну [\[13\]](#page-47-13).

Використання EJS і Bootstrap дозволяє створити зручні та привабливі веб-інтерфейси для клієнтської частини системи, що сприяє поліпшенню користувацького досвіду та ефективності розробки.

Нище наведено інтерфейсну частину програми.

На рисунках 4.2 – 4.6 наведено інтерфейс сторінки «Home» інформаційно-пошукової системи «Cozy Kitchen».

Програмна реалізація сторінки «Home» наведена в додатках А.1 та А.2.

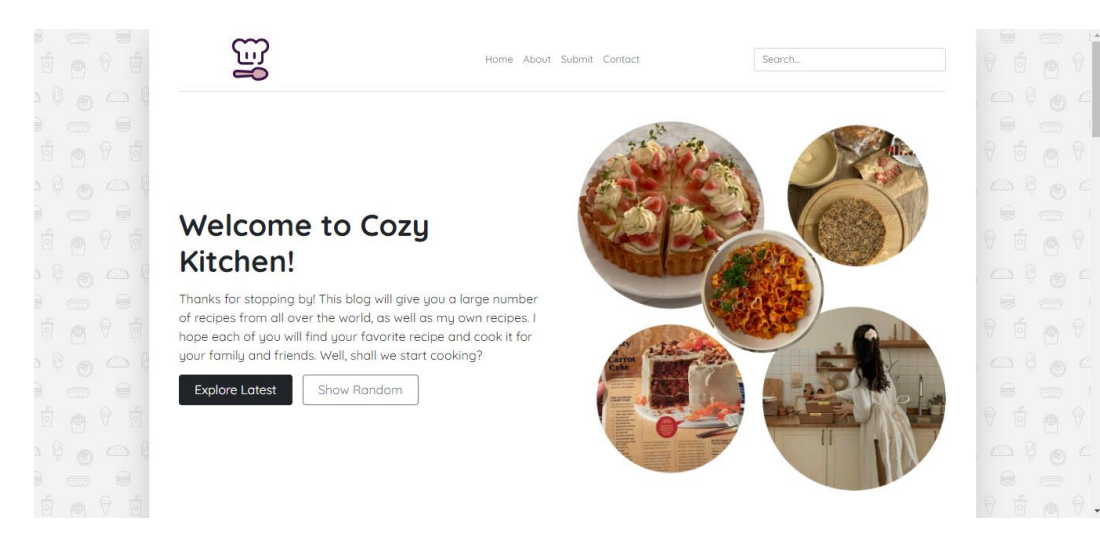

Рисунок 4.2 – Інтерфейс сторінки «Home» (початок)

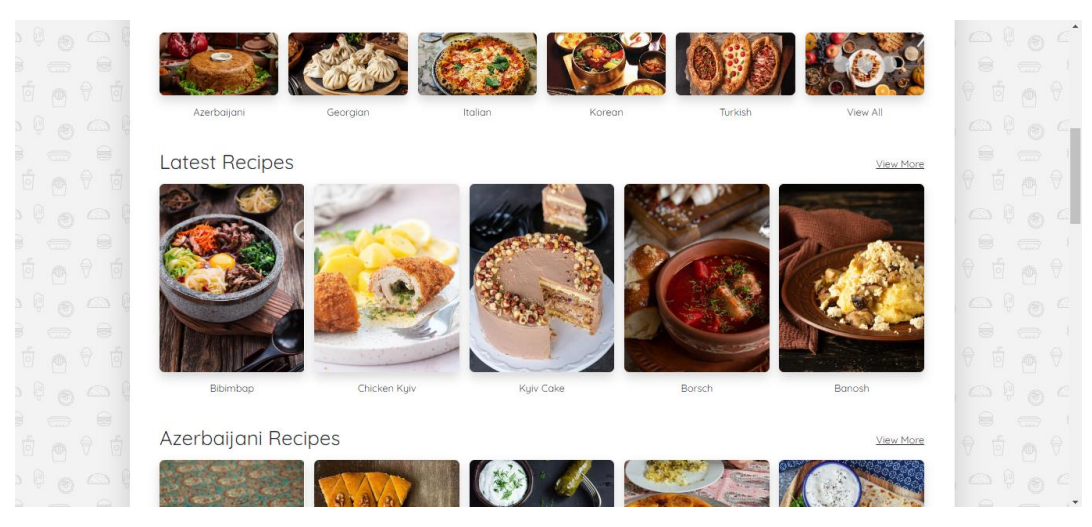

Рисунок 4.3 – Інтерфейс сторінки «Home» (скрол вниз)

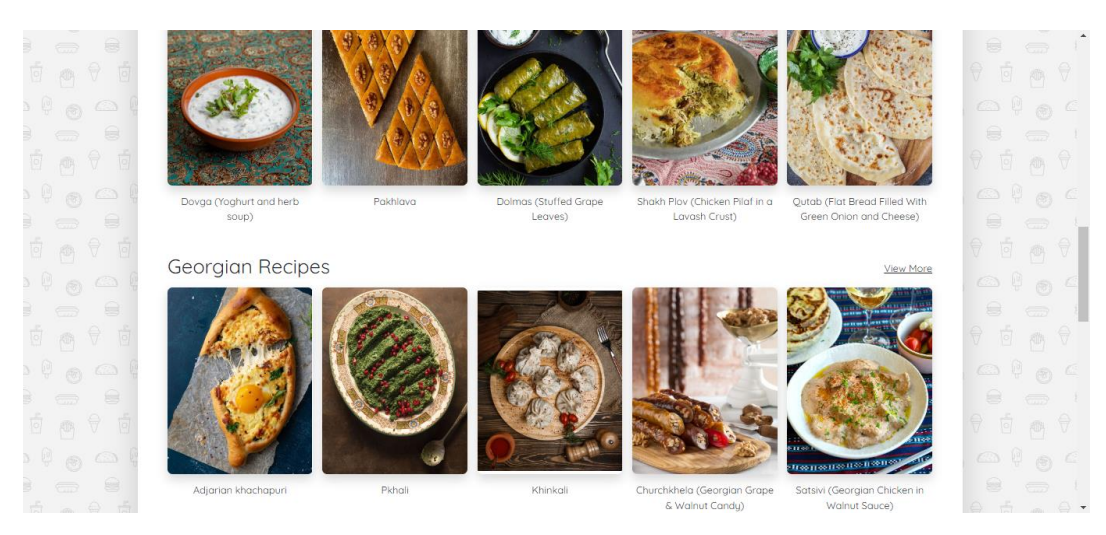

Рисунок 4.4 – Інтерфейс сторінки «Home» (середина)

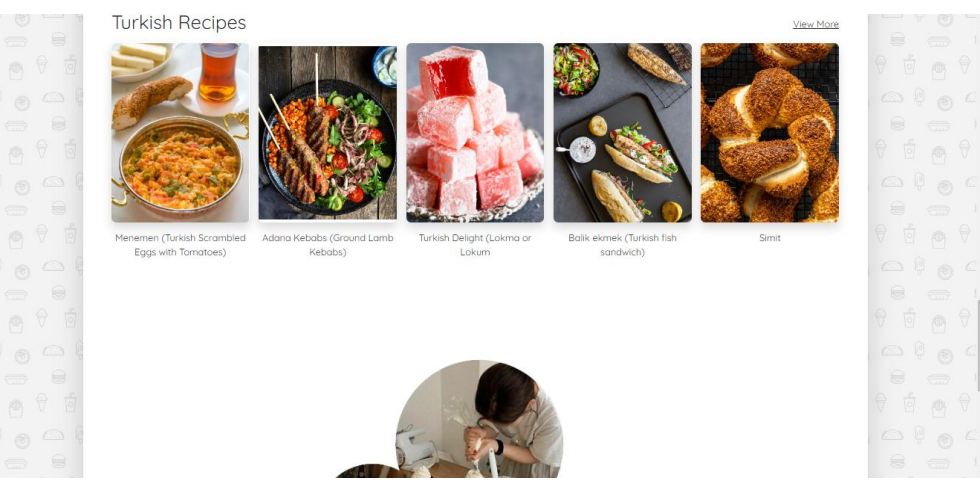

Рисунок 4.5 – Інтерфейс сторінки «Home»

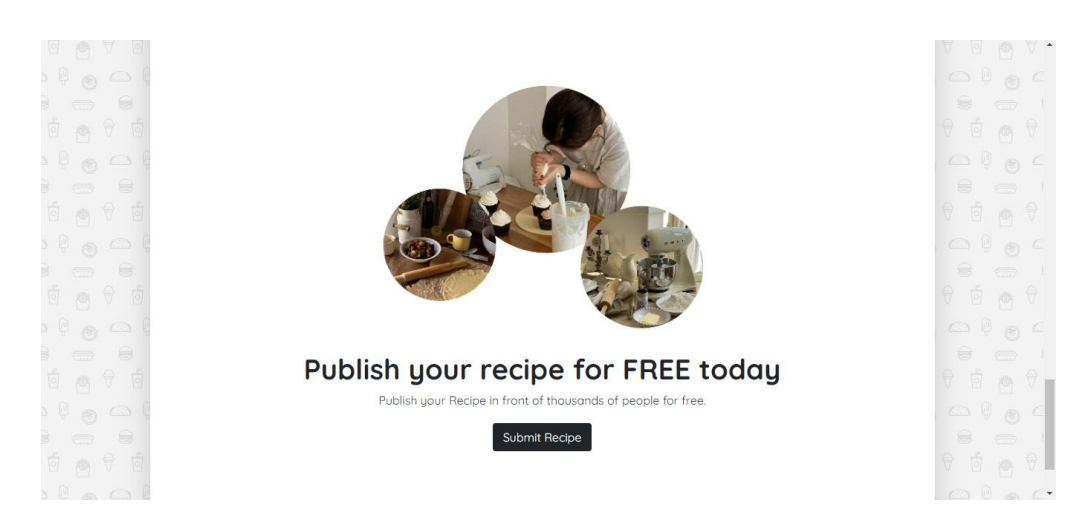

Рисунок 4.6 – Інтерфейс сторінки «Home» (кінець сторінки)

При натисканні на «Explore Latest» (див. рис. 4.7) користувач отримує доступ до найновіших публікацій рецептів.

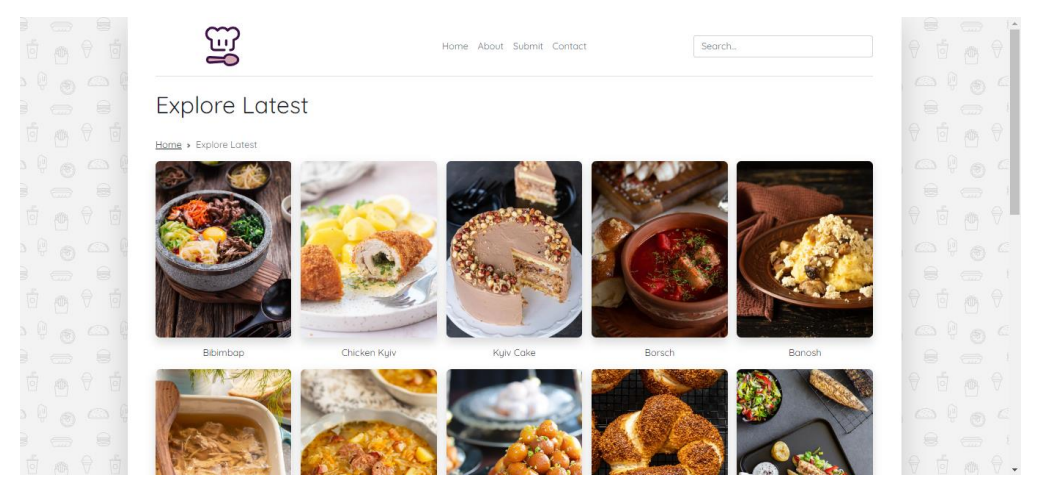

Рисунок 4.7 – Інтерфейс сторінки «Explore Latest»

Програмна реалізація сторінки «Explore Latest» наведена в додатку А.5.

Після натискання на кнопку «Show Random» (див. рис. 4.8) користувачу надається можливість переглянути сторінку з випадковим рецептом.

Програмна реалізація сторінки «Explore Random» наведена в додатку А.6.

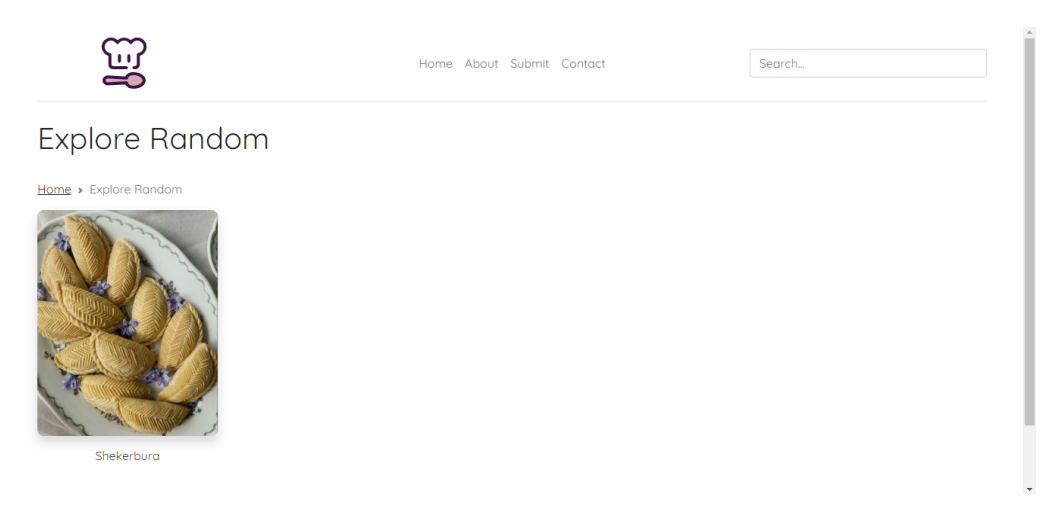

Рисунок 4.8 – Інтерфейс сторінки «Explore Random»

Користувач може ознайомитись з основною метою системи «Cozy Kitchen», перейшовши на сторінку «About». Там він матиме змогу отримати детальнішу інформацію про концепцію, цілі та функції системи (див. рис. 4.9).

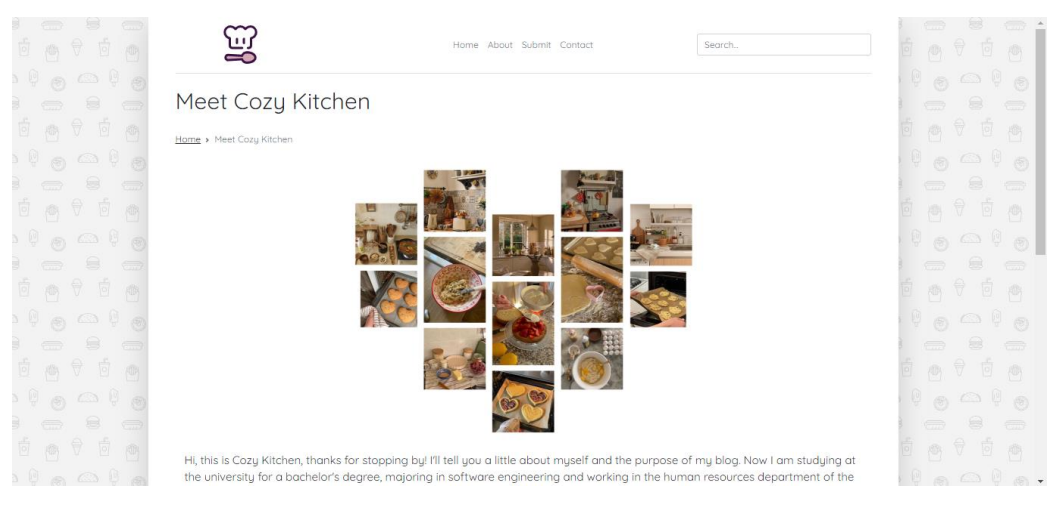

Рисунок 4.9 – Інтерфейс сторінки «About»

Фрагмент коду програмної реалізації сторінки «About» наведена на рисунку 4.10.

```
<h1 class="pb-4">Meet Cozy Kitchen</h1>
<nav style="--bs-breadcrumb-divider: url(&#34;data:image/svg+xml,%3Csvg
xmlns='http://www.w3.org/2000/svg' width='8' height='8'%3E%3Cpath d='M2.5 
0L1 1.5 3.5 4 1 6.5 2.5 814-4-4-4z' fill='%236c757d'/%3E%3C/svg%3E");"
aria-label="breadcrumb">
     <ol class="breadcrumb">
       <li class="breadcrumb-item"><a href="/">Home</a></li>
       <li class="breadcrumb-item active" aria-current="page">Meet Cozy 
Kitchen</li>
    \langle/\capl>\langle/nav\rangle<body>
     <div class="row justify-content-center px-3 py-3 mu-3">
         <div class="col-8 mb-4"> 
             <img src="/img/about.png" width="607" height="510" class="d-
block mx-lg-auto img-fluid" loading="lazy" alt="Cozy Kitchen">
         </div>
         <p class="lead">
             Hi, this is Cozy Kitchen, thanks for stopping by!...
        \langle/n>
```
Рисунок 4.10 – Фрагмент коду програмної реалізації сторінки «About»

Інформаційно-пошукова система «Cozy Kitchen» має необхідний функціонал для публікації кулінарних рецептів, тому перейшовши на сторінку «Submit», користувач матиме змогу опублікувати авторський рецепт (див. рис.  $4.11 - 4.12$ ).

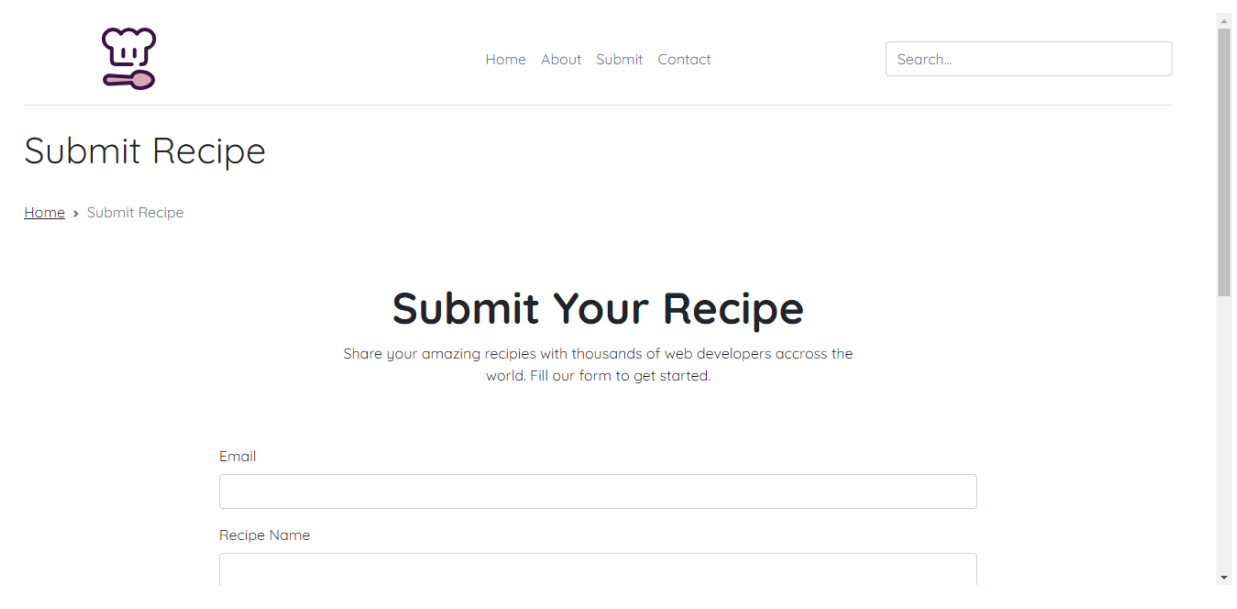

Рисунок 4.11 – Інтерфейс сторінки «Submit»

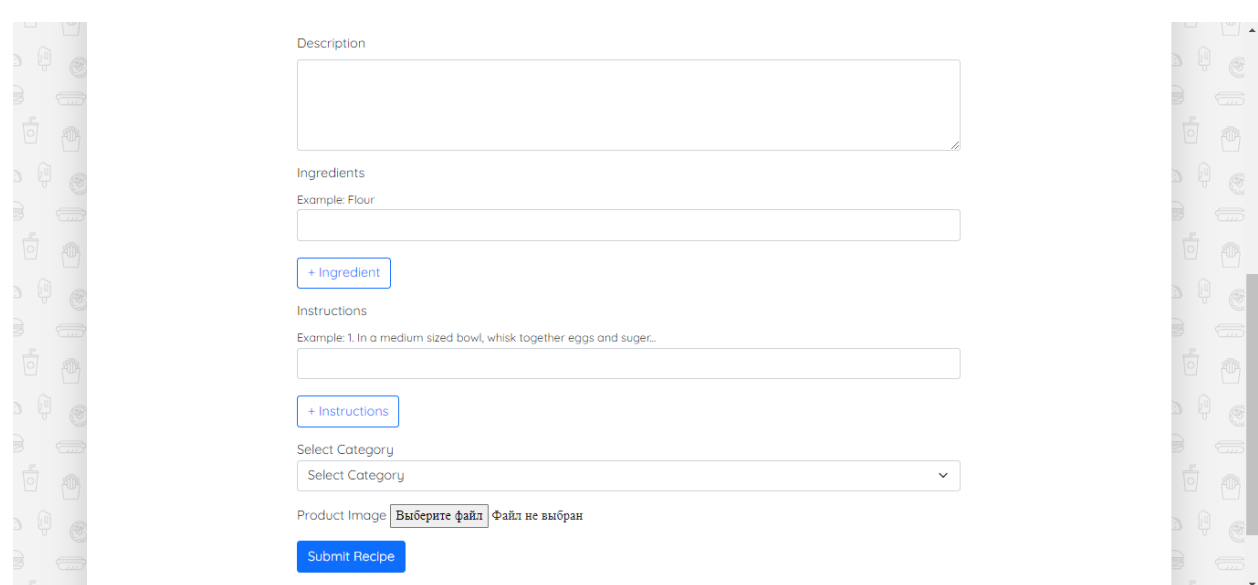

36

Рисунок 4.12 – Інтерфейс сторінки «Submit»

Програмна реалізація сторінки «Submit» наведена в додатках А.7 та А.8.

Щоб отримати контактну інформацію адміністрації системи, користувачу слід перейти на сторінку «Contact».

На цій сторінці він зможе знайти вказану електронну адресу адміністраторів і зв'язатися з ними за допомогою електронної пошти (див. рис.  $4.13 - 4.14$ ).

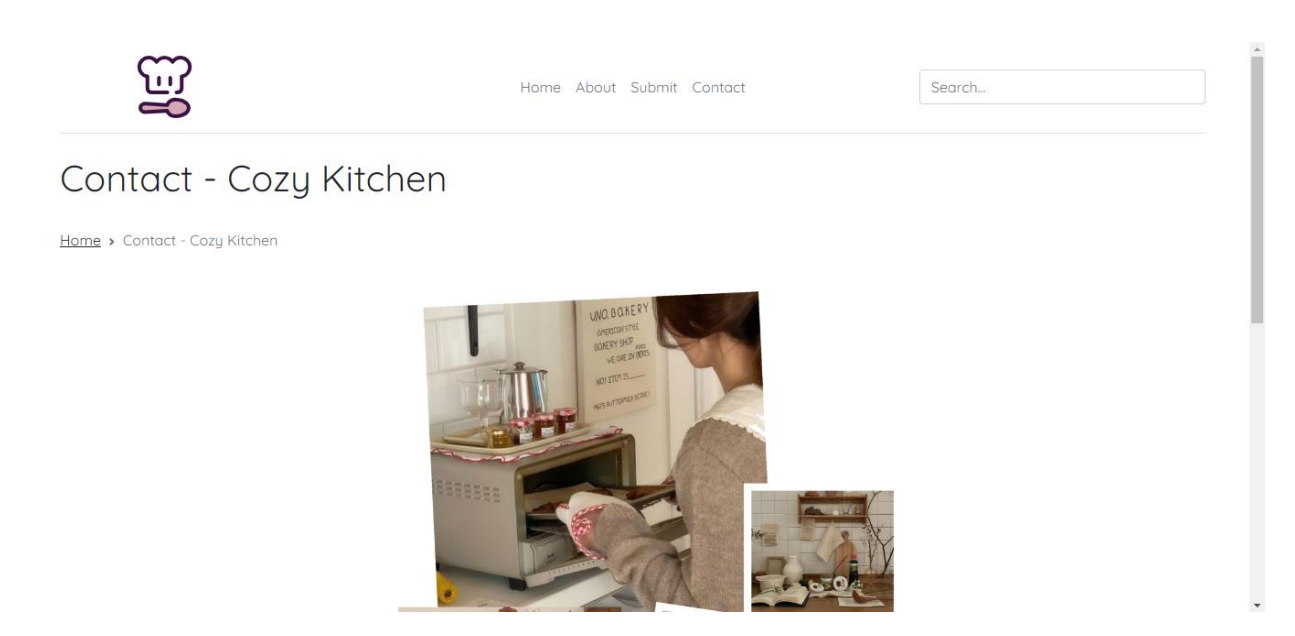

Рисунок 4.13 – Інтерфейс сторінки «Contact»

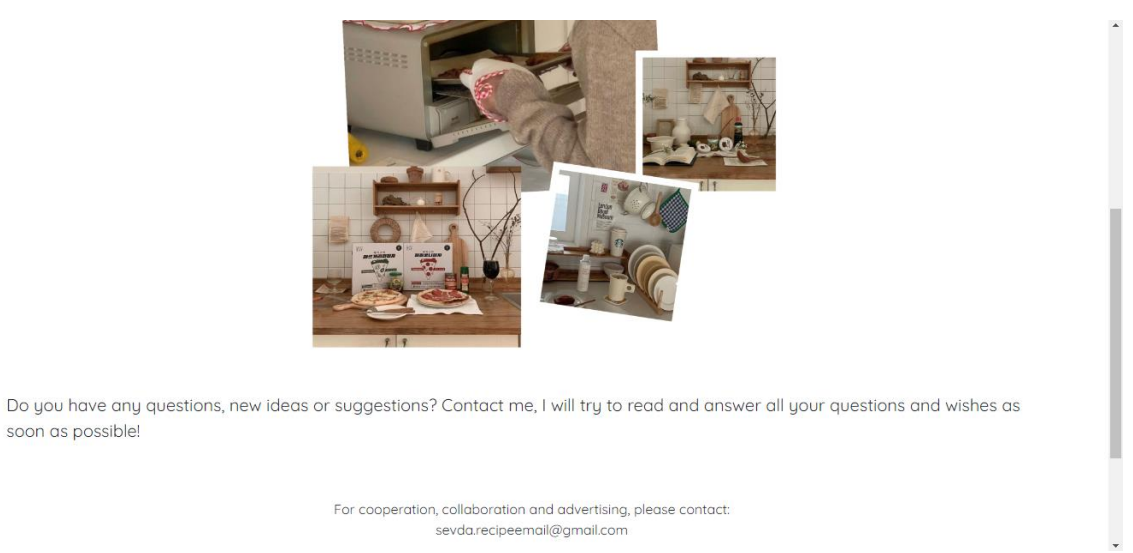

Рисунок 4.14 – Інтерфейс сторінки «Contact»

Фрагмент коду програмної реалізації сторінки «Contact» наведена на рисунку 4.15.

```
<h1 class="pb-4">Contact - Cozy Kitchen</h1>
<nav style="--bs-breadcrumb-divider: url(%#34;data:image/svg+xml,%3Csvg
xmlns='http://www.w3.org/2000/svg' width='8' height='8'%3E%3Cpath d='M2.5 
0L1 1.5 3.5 4 1 6.5 2.5 814-4-4-4z' fill='%236c757d'/%3E%3C/svg%3E");"
aria-label="breadcrumb">
     <ol class="breadcrumb">
       <li class="breadcrumb-item"><a href="/">Home</a></li>
       <li class="breadcrumb-item active" aria-current="page">Contact - Cozy 
Kitchen</li>
    \langle/ol>\langle/nav\rangle<body>
     <div class="row justify-content-center px-3 py-3 mu-3">
         <div class="col-8 mb-4"> 
             <img src="/img/contact.png" width="607" height="510" class="d-
block mx-lg-auto img-fluid" loading="lazy" alt="Cozy Kitchen">
        \langlediv> <p class="lead g-3">
             Do you have any questions, new ideas or suggestions? Contact 
me, I will try to read and answer all your questions and wishes as soon as 
possible!
        \langle/p>
         <div class="px-4 py-5 mu-5 text-center col-lg-6 mx-auto">
             <p class="load">For cooperation, collaboration and advertising, 
please contact: sevda.recipeemail@gmail.com</p>
         </div>
     </div>
</body>
<!-- row justify-content-center py-4 mb-4 -->
```
Рисунок 4.15 – Фрагмент коду програмної реалізації сторінки «About»

Нижче наведено перелік файлів, що реалізують окремі компоненти архітектури системи (див. рис. 4.16).

*CookingBlog*: app.js.

*Public*: css/styles.css, img/image.png, js/script.js, uploads/image.jpg.

*Server*: controllers/recipeController.js, models/Category.js, database.js, Recipe.js, routes/recipeRoutes.js.

*Views*: about.ejs, categories.ejs, contact.ejs, explore-latest.ejs, explorerandom.ejs, index.ejs, recipe.ejs, search.ejs, submit-recipe.ejs.

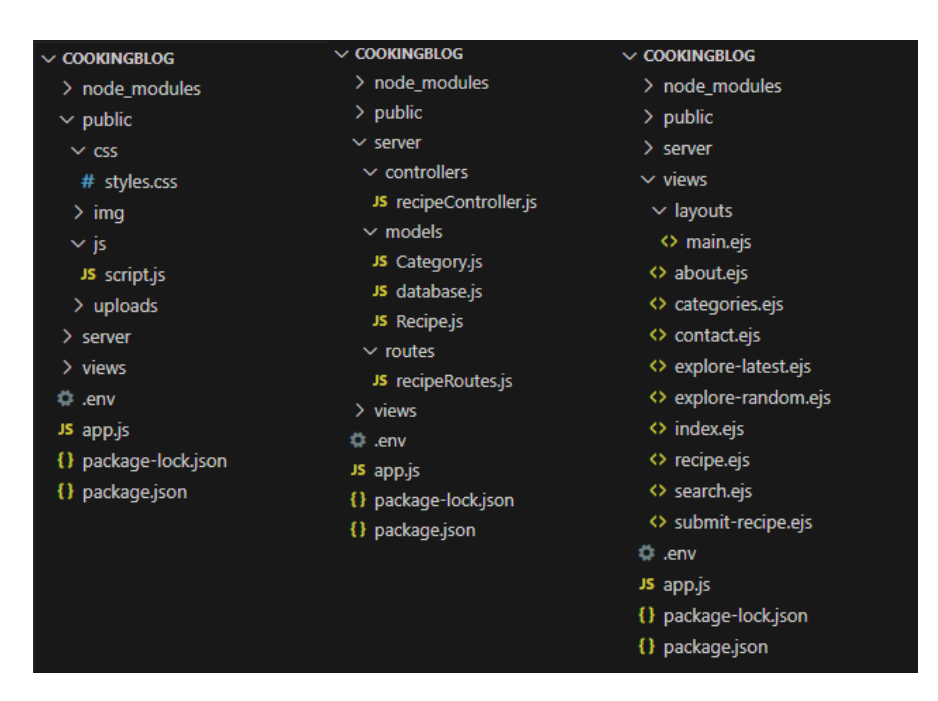

Рисунок 4.16 – Структура файлів проєкту

#### <span id="page-37-0"></span>**4.3 Тест-кейси**

Тест-кейси – це документований сценарій або набір кроків, які виконуються для перевірки певної функціональності або властивостей програмного продукту. Тест-кейси описують очікувані вхідні дані, дії, що виконуються та очікувані результати.

Було проведено ручне тестування продукту, яке включало оцінку його функціональності, надійності та користувацького досвіду. Це тестування виконувалося без використання спеціалізованих систем або автоматизованих інструментів, а замість цього воно базувалося на ручній взаємодії з продуктом.

Тестування виведення випадкового рецепту:

- запит на виведення випадкового рецепту та перевірка, чи повертає система коректний рецепт;
- повторний запит на виведення випадкового рецепту та перевірка, чи повертається різний рецепт від попереднього запиту.

Очікуваний результат: після натискання на кнопку «Show Random» буде відображатися один рецепт страви, вибраний випадковим чином, при перезавантаженні сторінки очікується зміна відображеного рецепту, відмінного від попереднього. Фактичний результат наведено на рисунках 4.17 та 4.18.

У результаті спостережень можна підтвердити, що очікуваний результат збігається з фактичним, що свідчить про успішне завершення тестування. Під час проведення тестування не було виявлено помилок.

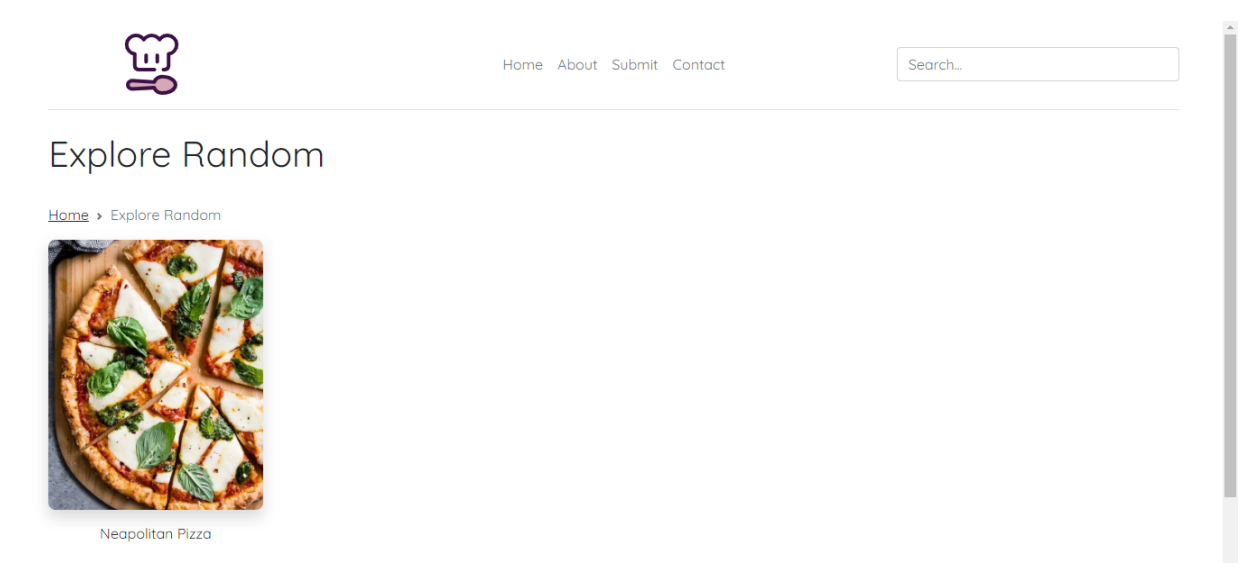

Рисунок 4.17 – Результат тестування після натискання на кнопку «Show Random»

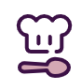

Home About Submit Contact

Search...

# **Explore Random**

Home > Explore Random

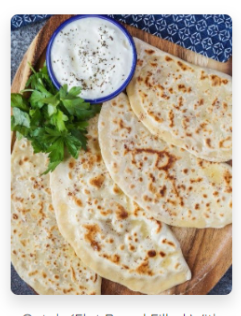

Qutab (Flat Bread Filled With Green Onion and Cheese)

Рисунок 4.18 – Результат тестування після перезавантаження сторінки.

Тестування на коректний пошук рецепту:

- виконання пошуку за назвою рецепту і перевірка, чи повертає система вірний рецепт;
- виконання пошуку за ключовим словом або категорією та перевірка правильності результатів пошуку.

Очікуваний результат полягає в тому, що після введення назви конкретної страви або ключового слова в поле «Search», система повинна повернути вірний результат, відповідний до введених параметрів.

Фактичний результат наведено на рисунках 4.19 та 4.20.

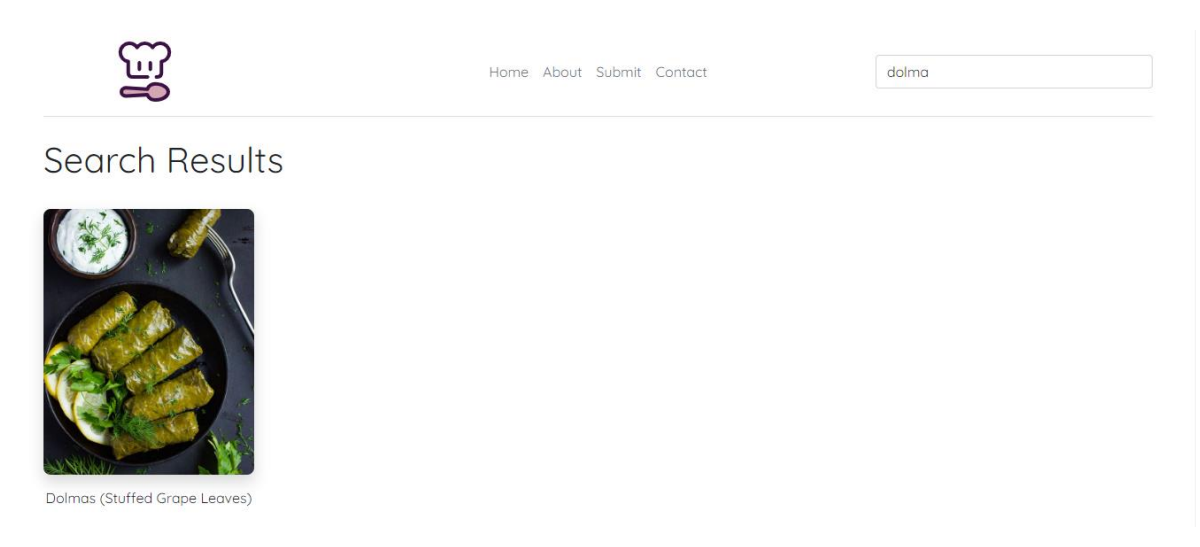

Рисунок 4.19 – Результат тестування при введенні точної назви страви

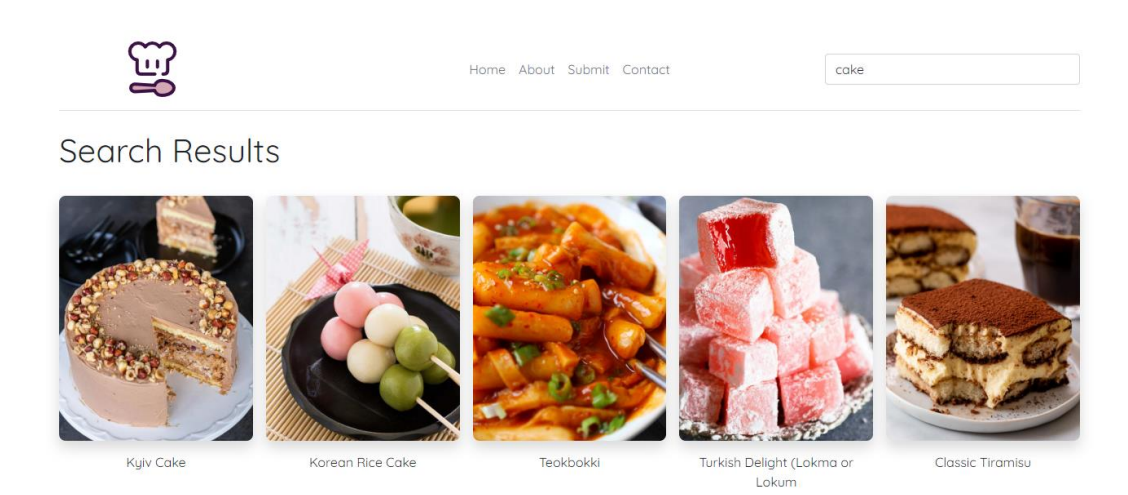

Рисунок 4.20 – Результат тестування при введенні ключового слова

У результаті спостережень можна підтвердити, що очікуваний результат збігається з фактичним, що свідчить про успішне завершення тестування. Під час проведення тестування не було виявлено помилок.

Тестування на додавання рецепту до системи:

- коректність додавання рецепту до системи, правильне відображення структури та форми рецепту;
- коректне додавання рецепту до бази даних.

Очікуваний результат: після успішного заповнення всіх обов'язкових полів користувачем, доданий рецепт повинен бути коректно відображений як у системі, так і в базі даних.

Фактичний результат наведено на рисунках 4.21 – 4.25.

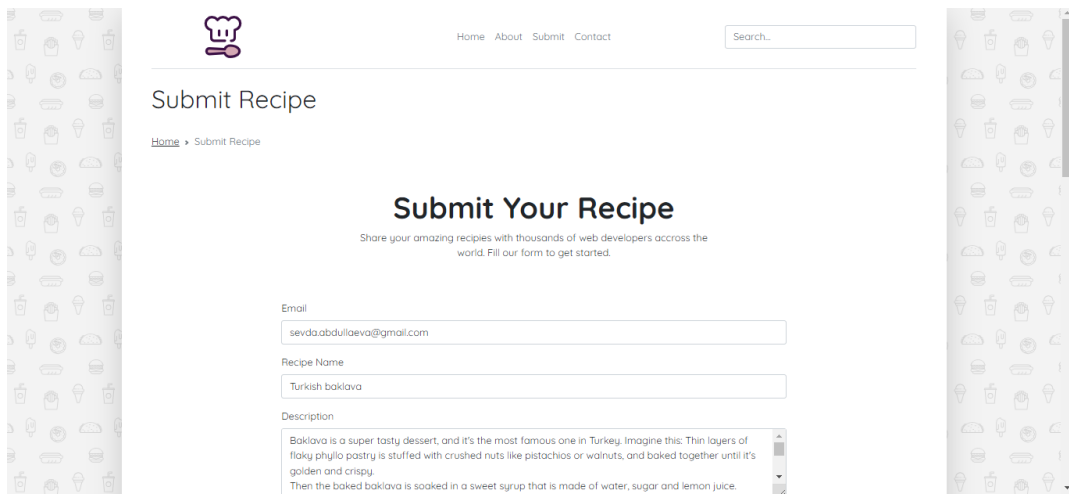

Рисунок 4.21 – Результат тестування додавання рецепту до системи

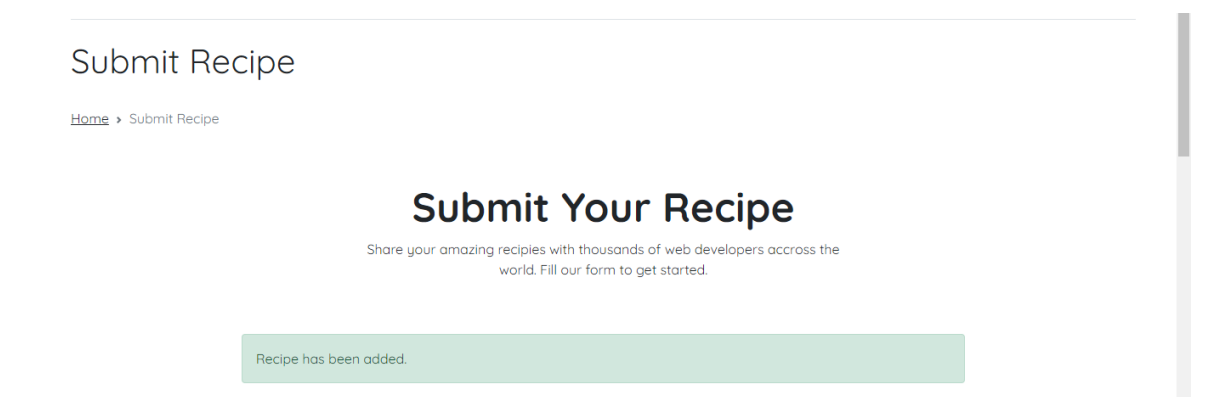

Рисунок 4.22 – Результат тестування додавання рецепту до системи

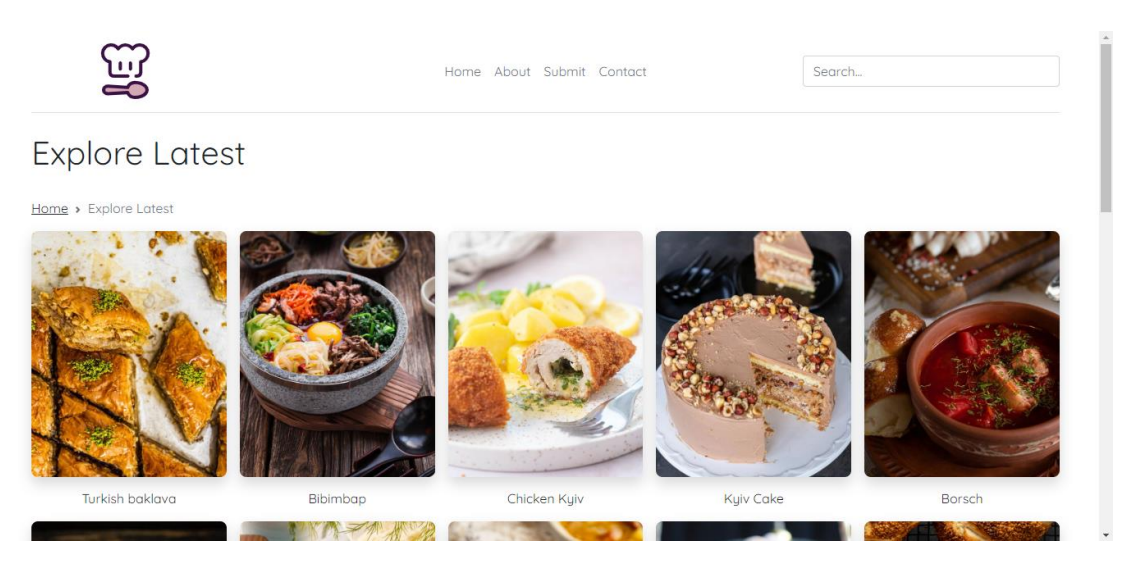

Рисунок 4.23 – Результат тестування додавання рецепту до системи на сторінці «Explore Latest»

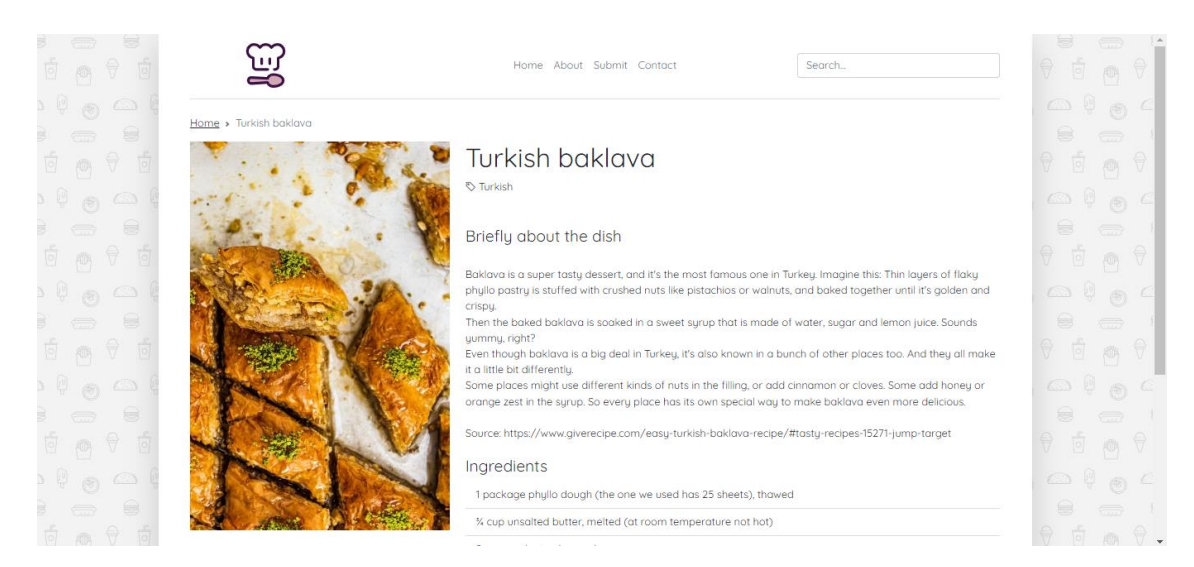

Рисунок 4.24 – Результат тестування коректного відображення рецепту

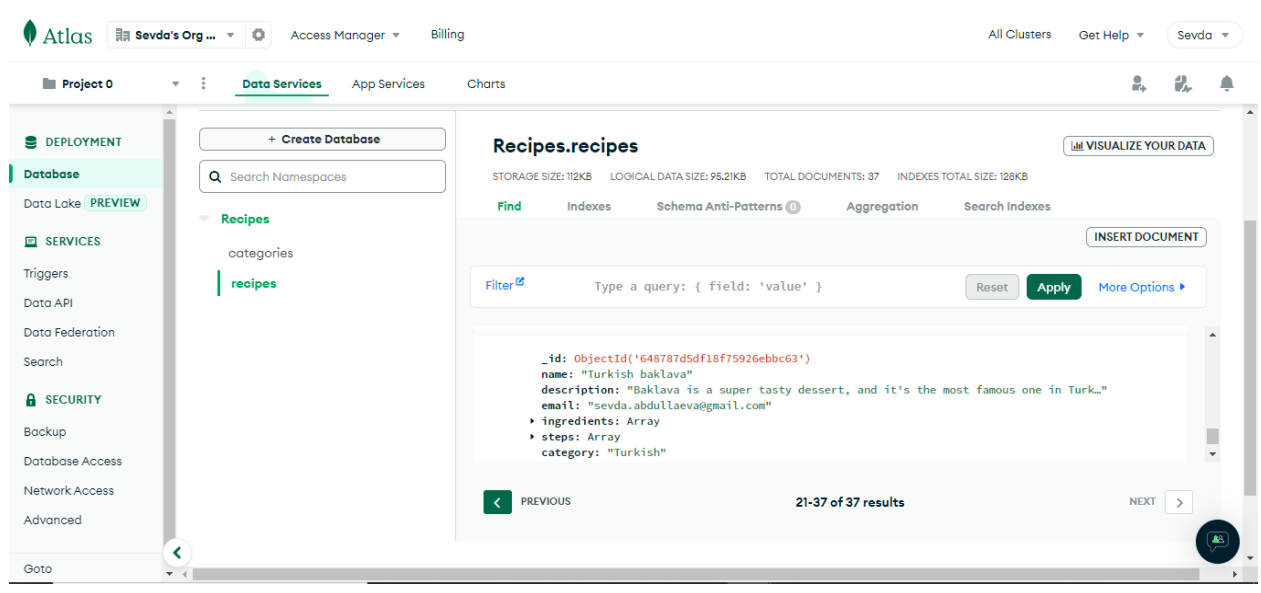

Рисунок 4.25 – Результат тестування додавання рецепту до БД «Recipes»

У результаті спостережень можна підтвердити, що очікуваний результат збігається з фактичним, що свідчить про успішне завершення тестування. Під час проведення тестування не було виявлено помилок.

Тестування на відображення останніх доданих рецептів:

- перевірка, чи відображаються останні додані рецепти у відповідному порядку та кількості.;
- додавання нового рецепту та перевірка, чи правильно оновлюється список останніх доданих рецептів з урахуванням нового рецепту.

Очікуваний результат передбачає, що після натискання кнопки «Explore Latest» будуть відображатися найновіші рецепти, які були додані до системи. Фактичний результат наведено на рисунках 4.26 та 4.27.

При тестуванні додавання рецепту до системи «Cozy Kitchen» був доданий рецепт «Turkish baklava», результат після додавання рецепту наведено на рисунку 4.27.

У результаті спостережень можна підтвердити, що очікуваний результат збігається з фактичним, що свідчить про успішне завершення тестування. Під час проведення тестування не було виявлено помилок.

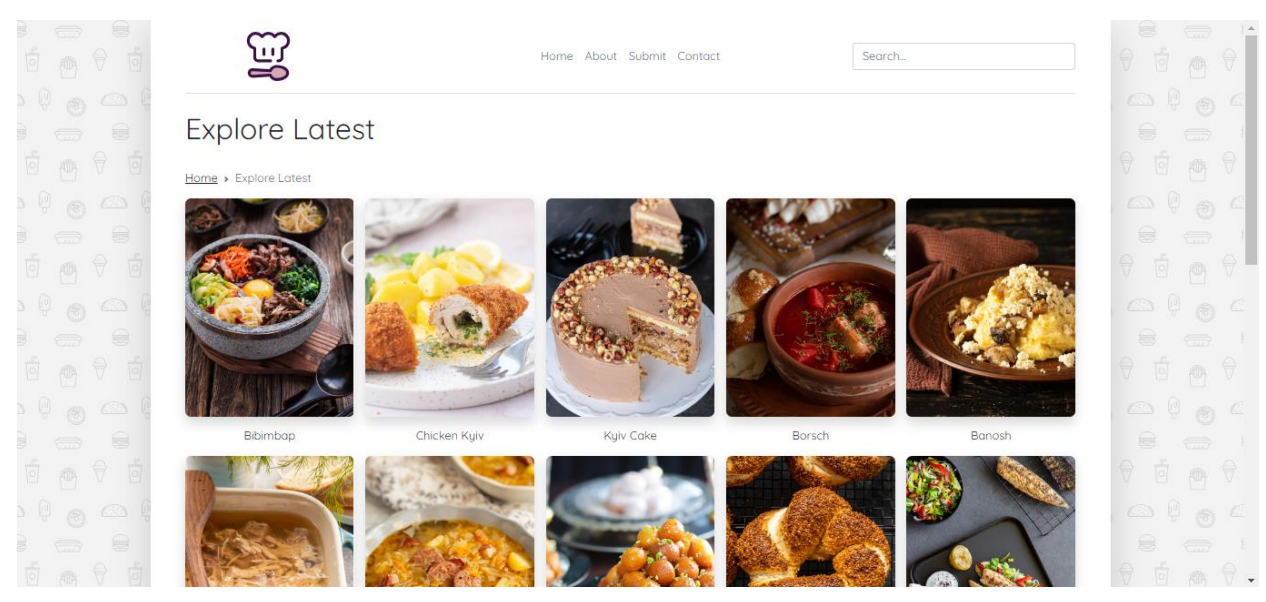

Рисунок 4.26 – Результат тестування після натискання на кнопку «Explore Latest» (до додавання нового рецепту)

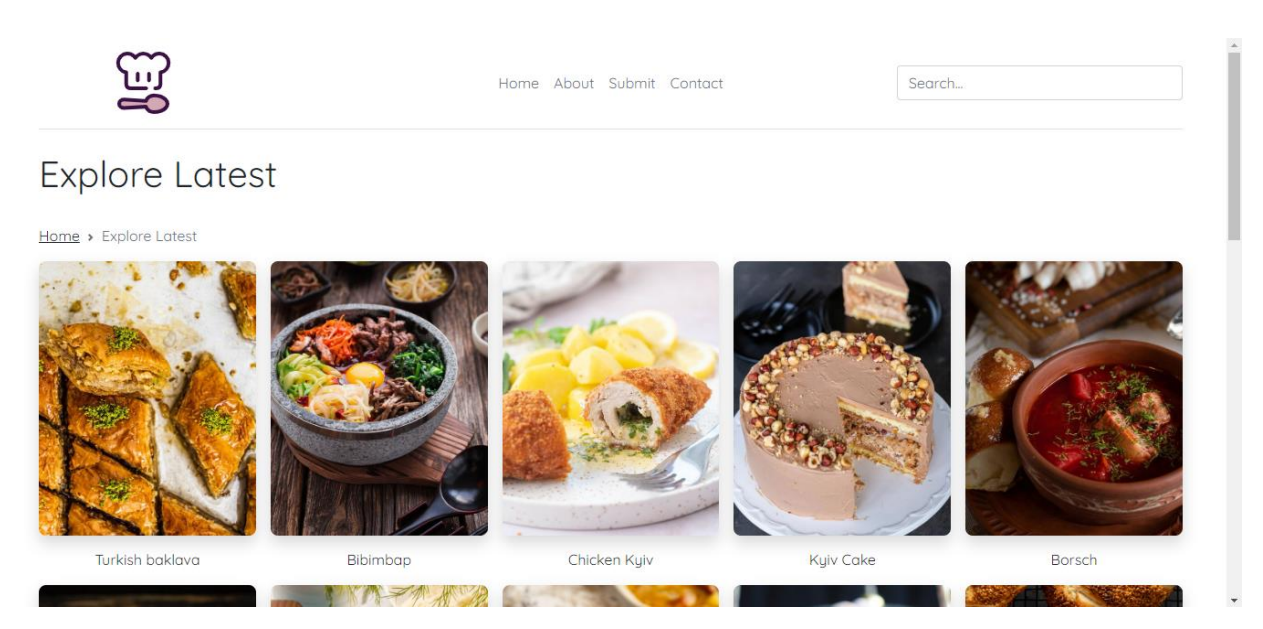

Рисунок 4.27 – Результат тестування після натискання на кнопку «Explore Latest» (після додавання нового рецепту)

#### <span id="page-43-0"></span>**4.4 Тестування та аналіз результатів тестування**

Проведемо тестування та аналіз тестування інформаційно-пошукової системи «Cozy Kitchen».

Порядок проведення тестування:

44

- перевірка на завантаження системи (сайту);
- перевірка на адаптивність інтерфейсу до браузеру (коректність відображення елементів інтерфейсу);
- перевірка на виведення будь-якого випадкового рецепту (запит на виведення випадкового рецепту та перевірка, чи повертає система коректний рецепт);
- перевірка на коректність пошуку рецепту (виконання пошуку за назвою рецепту і перевірка, чи повертає система вірний рецепт);
- перевірка на коректність додавання рецептів (коректність додавання рецепту до системи, правильне відображення структури та форми рецепту);
- перевірка на відображення останніх доданих рецептів (перевірка, чи відображаються останні додані рецепти у відповідному порядку та кількості);
- перевірка на валідацію даних (наявність перевірки даних, що вводяться у поля сторінок на відповідність вимогам безпеки);
- перевірка на стресостійкість (успішне відновлення роботи системи після перезапуску сервера).

В таблиці 4.1 наведено чек-лист тестування ІПС «Cozy Kitchen».

|              | OC: Windows | OC: Windows | OC:            | OC:         |
|--------------|-------------|-------------|----------------|-------------|
|              | 10          | 10          | Windows 10     | Windows 7   |
| Перевірка    | Браузер:    | Браузер:    | Браузер:       | Браузер:    |
|              | Opera 64.5  | Chrome 78.0 | Mozilla        | Chrome 78.0 |
|              |             |             | Firefox $71.0$ |             |
| Завантаження | пройдено    | пройдено    | пройдено       | пройдено    |
| системи      |             |             |                |             |
| Адаптивність | пройдено    | пройдено    | пройдено       | пройдено    |
| інтерфейсу   |             |             |                |             |

Таблиця 4.1 – Чек-лист тестування системи «Cozy Kitchen»

Продовження таблиці 4.1

| Перевірка       | OC: Windows | OC: Windows | OC:          | OC:         |
|-----------------|-------------|-------------|--------------|-------------|
|                 | 10          | 10          | Windows 10   | Windows 7   |
|                 | Браузер:    | Браузер:    | Браузер:     | Браузер:    |
|                 | Opera 64.5  | Chrome 78.0 | Mozilla      | Chrome 78.0 |
|                 |             |             | Firefox 71.0 |             |
| Відображення    |             |             |              |             |
| випадкового     | пройдено    | пройдено    | пройдено     | пройдено    |
| рецепту         |             |             |              |             |
| Пошук рецепту   | пройдено    | пройдено    | пройдено     | пройдено    |
| Відображення    |             |             |              |             |
| останніх        |             | пройдено    | пройдено     | пройдено    |
| доданих         | пройдено    |             |              |             |
| рецептів        |             |             |              |             |
| Додавання       | пройдено    | пройдено    | пройдено     | пройдено    |
| рецепту         |             |             |              |             |
| Валідація       |             | пройдено    | пройдено     |             |
| даних           | пройдено    |             |              | пройдено    |
| Стресостійкість | пройдено    | пройдено    | пройдено     | пройдено    |

#### **ВИСНОВКИ**

<span id="page-46-0"></span>Під час розробки програми були проаналізовані сучасні інформаційнопошукові системи кулінарної тематики.

Для проєктування було обрано мову програмування JavaScript, мову розмітки HTML і мову стилів CSS, бо їх комбінація надала можливість виконати всі поставлені задачі.

Середовищем розробки є Visual Studio Code, бо адаптований під обрану мову програмування, має велику кількість плагінів і надає достатній функціонал для розробки. Для пришвидшення і полегшення розробки застосовано фреймворк Express, який був використаний для створення та налаштування маршрутів системи. Він дозволив визначити різні шляхи (URL) та пов'язані з ними функції-обробники, що відповідають на HTTP-запити. Також фреймворк Express використовувався для налаштування різних додаткових функціональностей ІПС. Ці функціональності включають підтримку макетів (layouts) сторінок за допомогою «express-ejs-layouts», можливість завантаження файлів на сервер з використанням «expressfileupload», керування сеансами користувачів за допомогою «express-session», обробку кукі-файлів з використанням «cookie-parser» та відображення тимчасових повідомлень з «connect-flash». При розробці було проаналізовано і застосовано на практиці методи обробки натискань на кнопку, валідації даних, роботи з базою даних.

Створений продукт успішно пройшов тестування і відповідає меті розробки, всім вимогам, які були поставлені на початку роботи. Це свідчить про правильну організацію процесу розробки, успішно виконаний аналіз вимог.

Архітектура розробленого проєкту дозволяє модифікувати програму за потреби в майбутньому, наприклад – створення списку покупок.

#### **ПЕРЕЛІК ПОСИЛАНЬ**

<span id="page-47-1"></span><span id="page-47-0"></span>1. SimilarWeb.com. URL: [https://www.similarweb.com/top](https://www.similarweb.com/top-websites/food-and-drink/cooking-and-recipes/)[websites/food-and-drink/cooking-and-recipes/](https://www.similarweb.com/top-websites/food-and-drink/cooking-and-recipes/) (дата звернення: 29.04.2023).

<span id="page-47-2"></span>2. Jacob D. Will Write for Food: The Complete Guide to Writing Cookbooks, Blogs, Reviews, Memoir, and More, 2010. 360 p.

<span id="page-47-3"></span>3. Hercules O. Mamushka: Recipes from Ukraine & beyond. London, 2015. 240 p.

<span id="page-47-4"></span>4. Allrecipes.com. URL:<https://www.allrecipes.com/> (дата звернення: 09.03.2023).

<span id="page-47-5"></span>5. Food.com. URL: <https://www.food.com/> (дата звернення: 09.03.2023).

<span id="page-47-6"></span>6. Yummly.com. URL: <https://www.yummly.com/> (дата звернення: 09.03.2023).

<span id="page-47-7"></span>7. MongoDB. URL: <https://en.wikipedia.org/wiki/MongoDB> (дата звернення: 17.04.2023).

<span id="page-47-8"></span>8. Mongoose. URL: <https://mongoosejs.com/> (дата звернення: 27.04.2023).

<span id="page-47-9"></span>9. Flanagan D. JavaScript. The Definitive Guide. Master the World's Most-Used Programming Language 7th Edition, 2020. 706 p.

<span id="page-47-10"></span>10. Express.js. URL: <https://expressjs.com/> (дата звернення: 17.04.2023).

<span id="page-47-11"></span>11. Node.js. URL: [https://dan-it.com.ua/uk/blog/chto-jeto-takoe-node-js](https://dan-it.com.ua/uk/blog/chto-jeto-takoe-node-js-prostymi-slovami/)[prostymi-slovami/](https://dan-it.com.ua/uk/blog/chto-jeto-takoe-node-js-prostymi-slovami/) (дата звернення: 11.04.2023).

<span id="page-47-12"></span>12. EJS. URL:<https://ejs.co/> (дата звернення: 11.04.2023).

<span id="page-47-13"></span>13. Bootstrap:<https://getbootstrap.com/> (дата звернення: 11.04.2023).

#### **ДОДАТОК А**

#### **Програмна реалізація**

#### <span id="page-48-0"></span>**А.1 Частина коду, яка відповідає за вигляд сторінки «Home»**

```
<!DOCTYPE html>
<html lang="en">
<head>
     <meta charset="UTF-8">
     <meta http-equiv="X-UA-Compatible" content="IE=edge">
     <meta name="viewport" content="width=device-width, initial-
scale=1.0">
     <title><%= typeof title != 'undefined' ? title: 'Cooking Blog -
Made with Node.js' %></title>
    \langlelink
href="https://cdn.jsdelivr.net/npm/bootstrap@5.1.1/dist/css/bootstra
p.min.css" rel="stylesheet" integrity="sha384-
F3w7mX95PdgyTmZZMECAngseQB83DfGTowi0iMjiWaeVhAn4FJkqJByhZMI3AhiU" 
crossorigin="anonymous">
     <link rel="stylesheet" 
href="https://cdn.jsdelivr.net/npm/bootstrap-
icons@1.5.0/font/bootstrap-icons.css">
     <link rel="preconnect" href="https://fonts.googleapis.com">
     <link rel="preconnect" href="https://fonts.gstatic.com" 
crossorigin>
     <link 
href="https://fonts.googleapis.com/css2?family=Quicksand:wght@400;70
0&display=swap" rel="stylesheet">
     <link rel="stylesheet" href="/css/styles.css">
</head>
<body>
     <div class="container-xxl px-md-5 bg-white shadow-lg">
         <header class="d-flex flex-wrap align-items-center justify-
content-center justify-content-md-between py-3 mb-4 border-bottom">
         <a href="/" class="d-flex align-items-center col-md-3 mb-2 
mb-md-0 text-dark text-decoration-none">
             <img src="/img/cooking-svgrepo-com.svg" width="229" 
height="68" alt="Cozy Kitchen">
        \langlea>
         <ul class="nav col-12 col-md-auto mb-2 justify-content-
center mb-md-0">
              <li><a href="/" class="nav-link px-2 link-
secondary">Home</a></li>
              <li><a href="/about" class="nav-link px-2 link-
secondary">About</a></li>
              <li><a href="/submit-recipe" class="nav-link px-2 link-
secondary">Submit</a></li>
\mathcal{L}^{\text{max}}(\mathcal{L}^{\text{max}}) contact \mathcal{L}^{\text{max}}(\mathcal{L}^{\text{max}}) contact \mathcal{L}^{\text{max}}
```
#### **А.2 Частина коду, яка відповідає за вигляд сторінки «Home»**

```
 <li><a href="/about" class="nav-link px-2 link-
secondary">About</a></li>
              <li><a href="/submit-recipe" class="nav-link px-2 link-
secondary">Submit</a></li>
              <li><a href="/contact" class="nav-link px-2 link-
secondary">Contact</a></li>
        \langleul>
         <div class="col-md-3 text-end">
              <form method="POST" action="/search">
                  <input type="search" name="searchTerm" class="form-control" 
placeholder="Search..." aria-label="Search">
             \langle/form>
        \langle/div>
         </header>
         <main>
        \langle -\ body -\ </main>
         <footer class="py-5">
         <p>Build by Sevda</p>
         </footer>
    \langle/div\rangle <script 
src="https://cdn.jsdelivr.net/npm/bootstrap@5.1.1/dist/js/bootstrap.bundle.
min.js" integrity="sha384-
/bQdsTh/da6pkI1MST/rWKFNjaCP5gBSY4sEBT38Q/9RBh9AH40zEOg7Hlq2THRZ" 
crossorigin="anonymous"></script>
     <script src="/js/script.js"></script>
</body>
\langle/html>
```
#### **А.3 Частина коду, яка відповідає за пошук**

```
let addIngredientsBtn = document.getElementById('addIngredientsBtn');
let ingredientList = document.querySelector('.ingredientList');
let ingredeintDiv = document.querySelectorAll('.ingredeintDiv')[0];
addIngredientsBtn.addEventListener('click', function(){
     let newIngredients = ingredeintDiv.cloneNode(true);
     let input = newIngredients.getElementsByTagName('input')[0];
    input.value = ';
     ingredientList.appendChild(newIngredients);
});
```

```
<h1 class="pb-4">Search Results</h1>
<div class="row row-cols-2 row-cols-lg-5 g-2 g-lg-3">
    \langle \hat{\mathcal{E}} \rangle if(recipe !== 'underfind' && recipe.length > 0) { \hat{\mathcal{E}}>
          <% recipe.forEach(function(recipe, index){ %>
          <a href="/recipe/<%= recipe._id%>" class="col text-center 
category__link">
               <div class="category__img category__img--large shadow">
                   <img src="uploads/<%= recipe.image%>" alt="<%= 
recipe.name%>" loading="lazy">
              \langlediv> <div class="pt-1"><%= recipe.name%></div>
         \langlea>
          <% }) %>
     <% } else { %>
          <p>No items found!</p>
    <\frac{6}{6} } \frac{6}{5}</div>
```
#### **А.5 Частина коду, яка відображає останні додані рецепти до ІПС**

```
<h1 class="pb-4">Explore Latest</h1>
<nav style="--bs-breadcrumb-divider: url(&#34;data:image/svg+xml,%3Csvq
xmlns='http://www.w3.org/2000/svg' width='8' height='8'%3E%3Cpath d='M2.5 
0L1 1.5 3.5 4 1 6.5 2.5 814-4-4-4z' fill='%236c757d'/%3E%3C/svq%3E");"
aria-label="breadcrumb">
     <ol class="breadcrumb">
       <li class="breadcrumb-item"><a href="/">Home</a></li>
       <li class="breadcrumb-item active" aria-current="page">Explore 
Latest</li>
    \langle/ol>\langle/nav\rangle<div class="row row-cols-2 row-cols-lg-5 g-2 g-lg-3">
    \langle \hat{\mathcal{E}} \rangle if(recipe !== 'underfind' && recipe.length > 0) { \hat{\mathcal{E}}>
         <% recipe.forEach(function(recipe, index){ %>
          <a href="/recipe/<%= recipe._id%>" class="col text-center 
category__link">
              <div class="category__img category__img--large shadow">
                   <img src="uploads/<%= recipe.image%>" alt="<%= 
recipe.name%>" loading="lazy">
             \langle/div\rangle <div class="pt-1"><%= recipe.name%></div>
         \langlea>
          <% }) %>
     <% } else { %>
         <p>No items found!</p>
    <\frac{6}{6} } \frac{6}{5}\langle div>
```
#### **А.6 Частина коду, яка виводить будь-який випадковий рецепт**

```
<h1 class="pb-4">Explore Random</h1>
<nav style="--bs-breadcrumb-divider: url(&#34;data:image/svg+xml,%3Csvg
xmlns='http://www.w3.org/2000/svg' width='8' height='8'%3E%3Cpath d='M2.5 
0L1 1.5 3.5 4 1 6.5 2.5 814-4-4-4z' fill='%236c757d'/%3E%3C/svq%3E");"
aria-label="breadcrumb">
     <ol class="breadcrumb">
       <li class="breadcrumb-item"><a href="/">Home</a></li>
       <li class="breadcrumb-item active" aria-current="page">Explore 
Random</li>
    \langle/01>
\langle/nav\rangle<div class="row row-cols-2 row-cols-lg-5 g-2 g-lg-3">
    \langle \, \, \rangle if (recipe != '') { \, \, \rangle <a href="/recipe/<%= recipe._id%>" class="col text-center 
category__link">
              <div class="category__img category__img--large shadow">
                  <img src="uploads/<%= recipe.image%>" alt="<%= 
recipe.name%>" loading="lazy">
             \langle/div\rangle <div class="pt-1"><%= recipe.name%></div>
        \langlea>
     <% } else { %>
         <p>No items found!</p>
     <% } %> 
</div>
```
#### **А.7 Частина коду, яка відповідає за додавання рецептів до ІПС**

```
<h1 class="pb-4">Submit Recipe</h1>
<nav style="--bs-breadcrumb-divider: url(&#34;data:image/svg+xml,%3Csvg
xmlns='http://www.w3.org/2000/svg' width='8' height='8'%3E%3Cpath d='M2.5 
0L1 1.5 3.5 4 1 6.5 2.5 814-4-4-4z' fill='%236c757d'/%3E%3C/svq%3E");"
aria-label="breadcrumb">
     <ol class="breadcrumb">
       <li class="breadcrumb-item"><a href="/">Home</a></li>
       <li class="breadcrumb-item active" aria-current="page">Submit 
Recipe</li>
    \langle/\capl>\langle/nav\rangle<div class="px-4 py-5 mu-5 text-center">
     <h1 class="display-5 fw-bold">Submit Your Recipe</h1>
     <div class="col-lg-6 mx-auto">
         <p class="load">Share your amazing recipies with thousands of web 
developers accross the world. Fill our form to get started.</p>
    \langle div>
\langle/div\rangle
```
#### **А.8 Частина коду, яка відповідає за додавання рецептів до ІПС**

```
<div class="row justify-content-center">
    \langle \hat{\xi} \rangle if (infoSubmitObj != '') { \hat{\xi} <div class="col-8 alert alert-success" role="alert">
               <%= infoSubmitObj %>
          </div>
    < < < < < < < < < < < < < < < < < < < < < < < < < < < < < < < < < < < < < <% if (infoErrorsObj != '') { %>
          <div class="col-8 alert alert-danger" role="alert">
               <%= infoErrorsObj[0].message %>
         \langle/div\rangle<\frac{6}{6} } \frac{6}{6} <div class="col-8">
          <form action="/submit-recipe" enctype="multipart/form-data" 
method="POST">
               <div class="row g-3">
                    <div class="col-12">
                         <label for="email" class="form-label">Email</label>
                        <input type="email" name="email" id="email" 
class="form-control">
                   \langle/div\rangle <div class="col-12">
                         <label for="name" class="form-label">Recipe 
Name</label>
                        <input type="text" name="name" id="name" class="form-
control">
                    </div>
                    <div class="col-12">
                         <label for="description" class="form-
label">Description</label>
                         <textarea name="description" id="description" 
class="form-control" cols="30" rows="4"></textarea>
                   \langle/div\rangle <div class="col-12">
                         <label for="name" class="form-
label">Ingredients</label><br>
                        <small>Example: Flour</small>
                        <div class="ingredientList">
                              <div class="ingredeintDiv mb-1">
                                  <input type="text" name="ingredients" 
class="form-control">
                             \langle/div\rangle\langle/div\rangle\langle/div\rangle
```

```
 <div class="col-12">
                         <button type="button" class="btn btn-outline-primary" 
id="addIngredientsBtn">+ Ingredient</button>
                    \langle div>
                     <div class="col-12">
                          <label for="name" class="form-
label">Instructions</label><br>
                         <small>Example: 1. In a medium sized bowl, whisk 
together eggs and suger...</small>
                          <div class="instructionsList">
                              <div class="instructionsDiv mb-1">
                                   <input type="text" name="instructions" 
class="form-control">
                             \langlediv>\langle/div>
                     </div>
                     <div class="col-12">
                          <button type="button" class="btn btn-outline-primary" 
id="addInstructionsBtn">+ Instructions</button>
                    \langle/div\rangle <div class="col-12">
                          <label for="category">Select Category</label>
                         <select class="form-select form-control" 
name="category" aria-label="Category">
                               <option selected>Select Category</option>
                              <option value="Azerbaijani">Azerbaijani</option>
                              <option value="Georgian">Georgian</option>
                              <option value="Italian">Italian</option>
                              <option value="Korean">Korean</option>
                              <option value="Turkish">Turkish</option>
                              <option value="Ukrainian">Ukrainian</option>
                          </select>
                     </div>
                     <div class="col-12">
                          <label for="image">Product Image</label>
                         <input type="file" class="form-con" name="image" 
accept="image/*">
                    \langle div>
                     <div class="col-12">
                          <button type="sumbit" class="btn btn-primary">Submit 
Recipe</button>
                    \langle div>
                </div>
           </form>
      </div>
division in the control of the control of the control of the control of the control of the control of the control of the control of the control of the control of the control of the control of the control of the control of
```